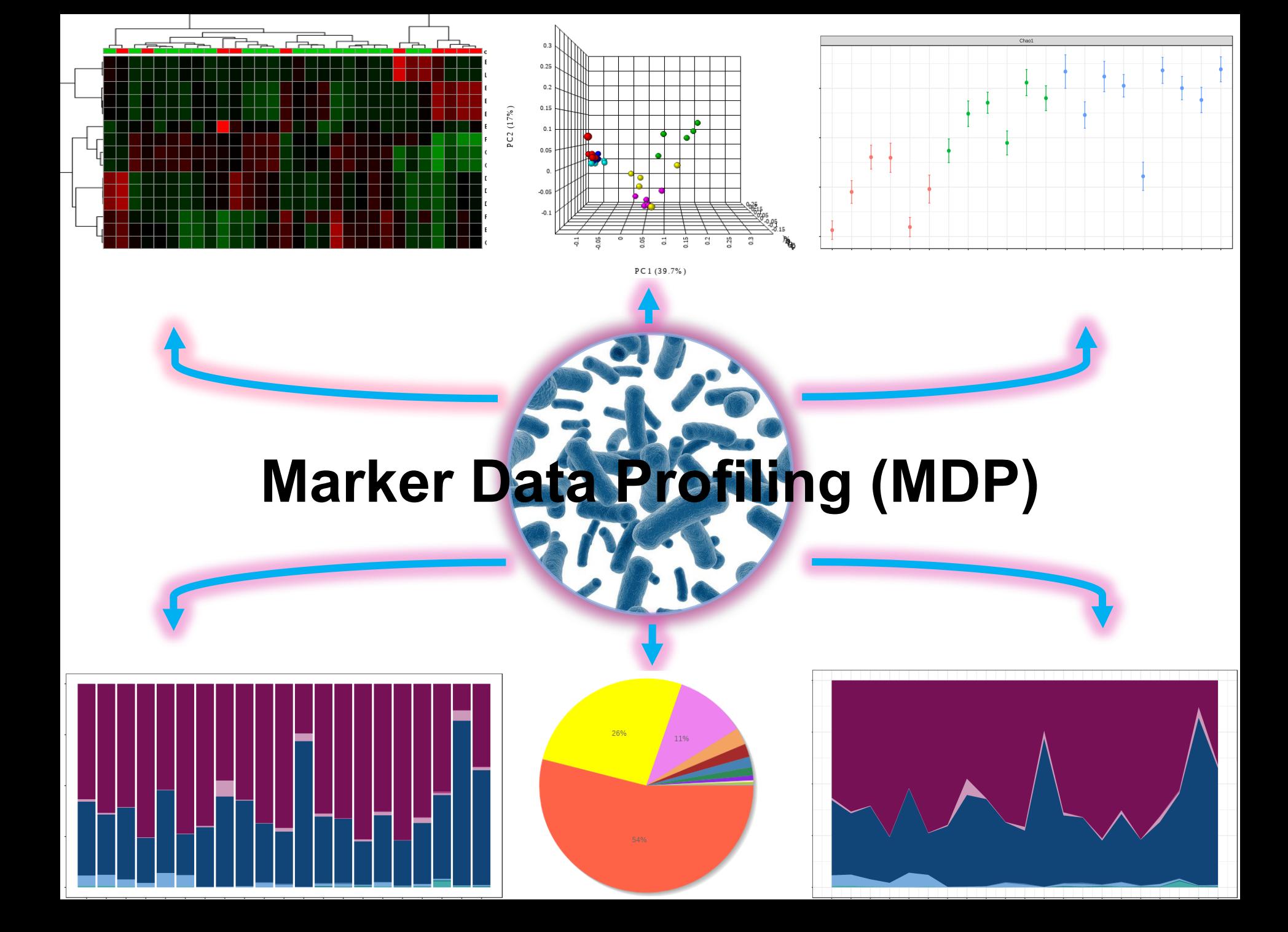

### **Goal for this tutorial**

- To perform a comprehensive analysis on a OTU table from 16S rRNA sequencing data, including:
	- v **Diversity and compositional analysis**
	- v **Comparative analysis**
	- v **Predictions of metabolic potentials**

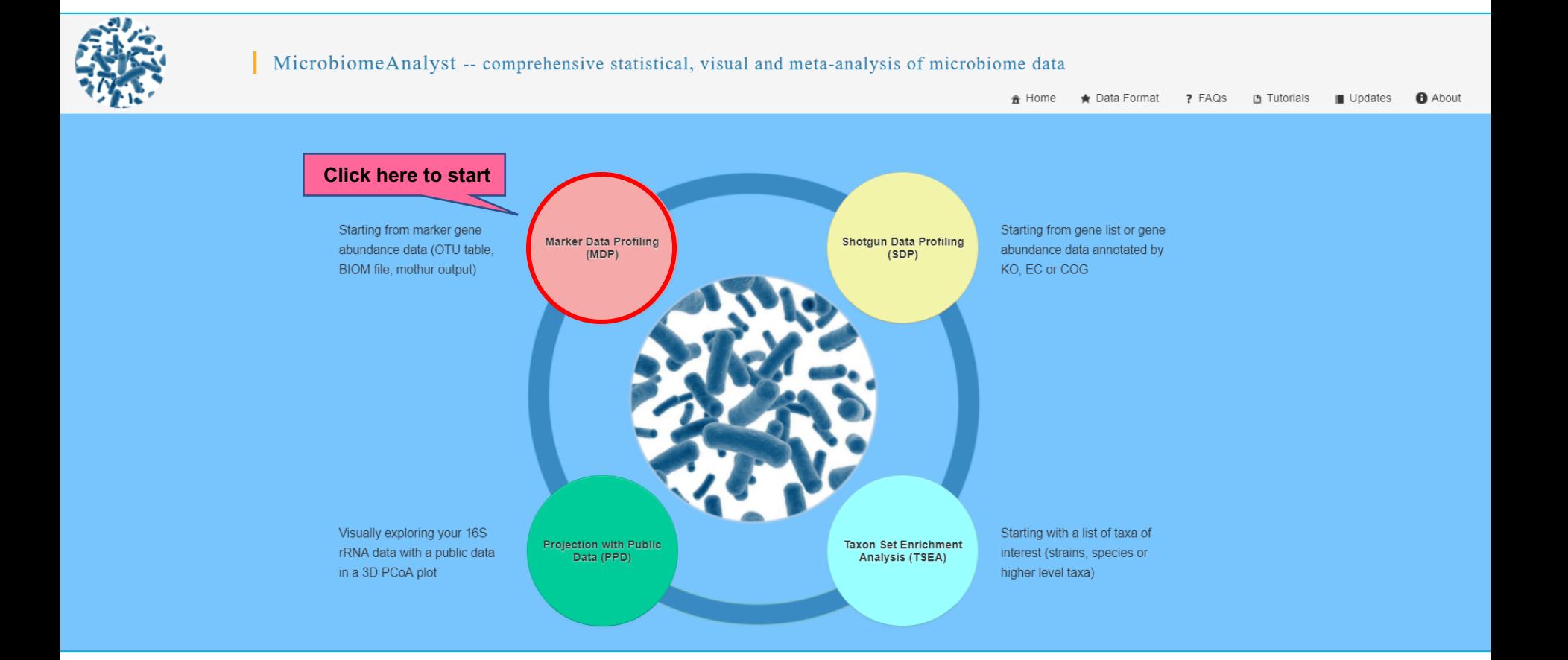

### **Data Formatting**

- User can upload their 16S data in multiple formats :
	- **\* Tab-delimited text file** (abundance, taxonomy and metadata file)
	- $\cdot$  **BIOM format** (containing at least abundance and taxonomy information)
	- v **mothur** output files.

Details about each format are in the next few slides.

## **Data Formatting**

#### 1. **Tab-delimited text file**

**For Example**:

- Manipulate data headings in a spreadsheet program like MS Excel
- Save as a **tab delimited (.txt) or comma-separated (.csv) file**
- The headings **#NAME** (all capital letters) must be used
	- $\div$  #NAME is for sample names (first column in abundance; first row in metadata file)
	- ❖ 2<sup>nd</sup> Column of metadata file is for the clinical metadata.
	- $\cdot$  Taxonomy information can be present within abundance table or uploaded separately.

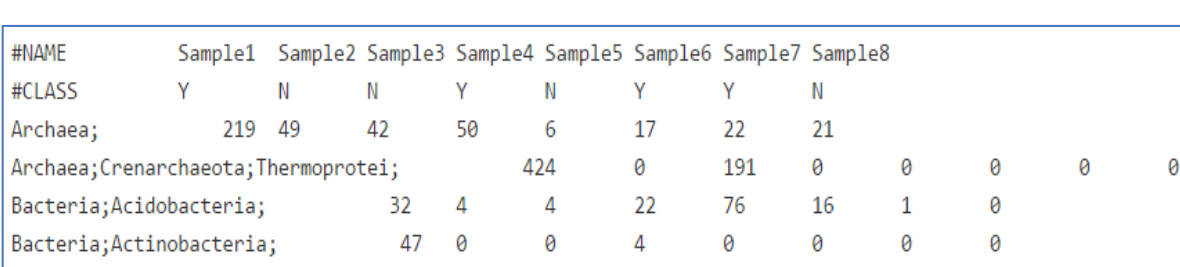

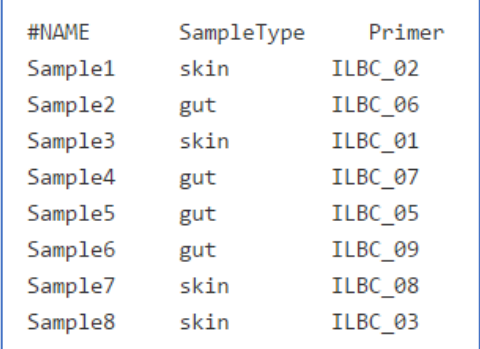

**Taxonomic profiles with valid taxonomy identifier labelled names Metadata file**

## **Data Formatting**

#### 2. **BIOM format**

- General-use format (**standard**) for representing biological sample by observation contingency tables.
	- For details, please check BIOM format page (http://biom-format.org/)
- **QIIME** and **mothur** can also generate output in this format.
	- Must contain at least abundance and taxonomy information. (metadata file can be uploaded separately.)

#### 3. **Mothur output file**

- Two files needed: a **consensus taxonomy** (taxonomy) file and a **.shared**  (abundance) file.
- Metadata file can be uploaded separately.
	- For details, please visit the mothur home page (https://mothur.org/wiki/Main Page).

### **1. Data Upload**

Example data sets for testing

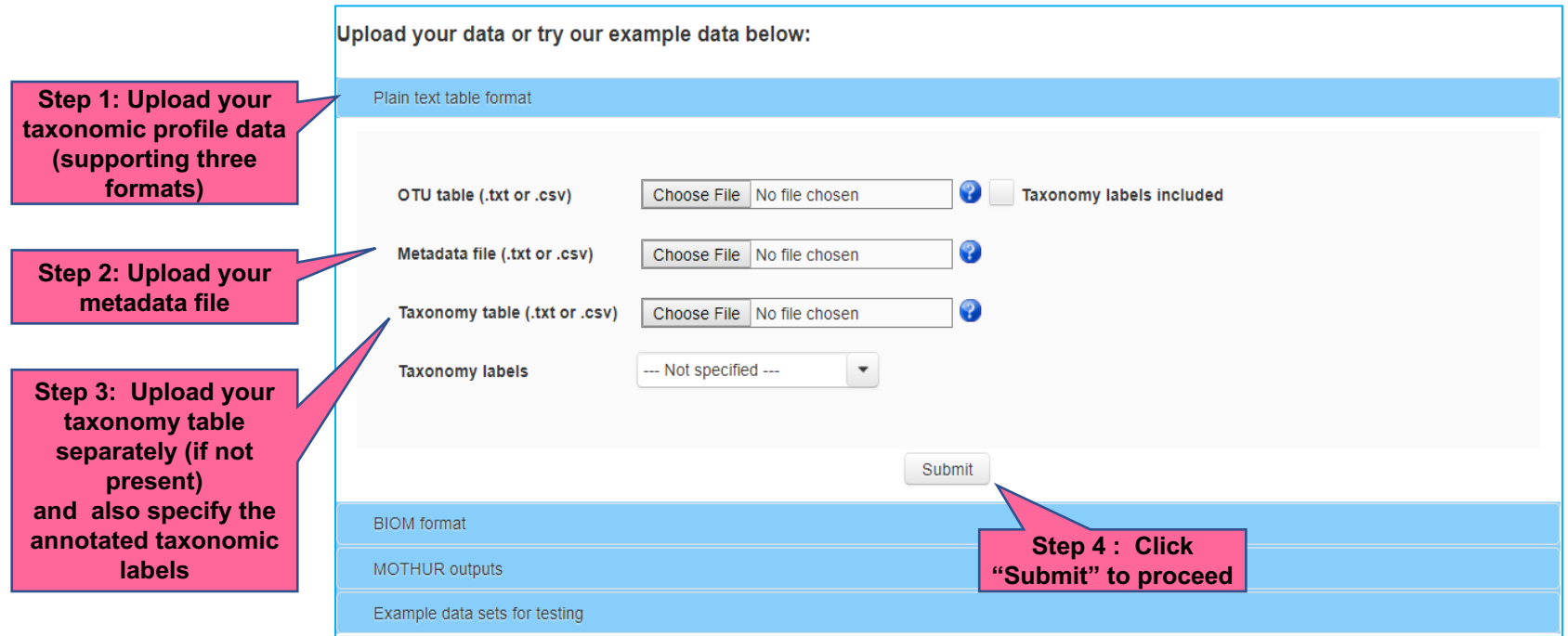

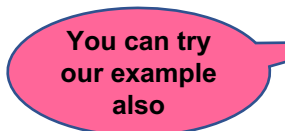

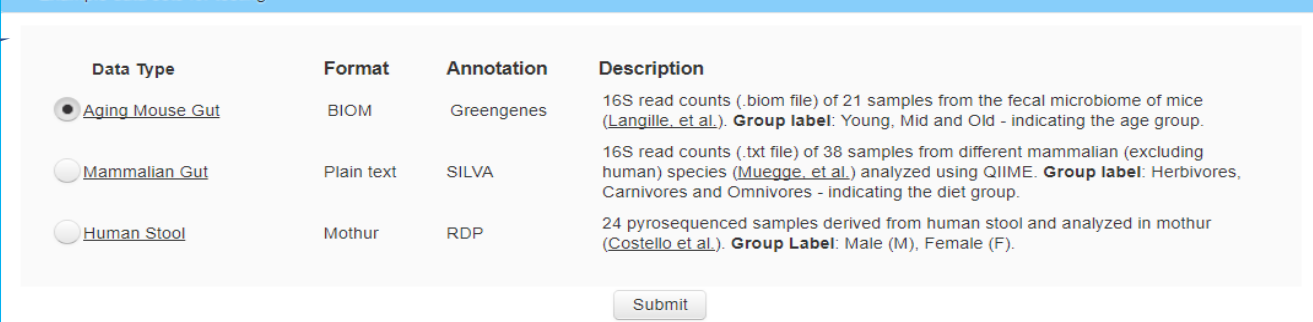

## **2. a) Data Integrity Check**

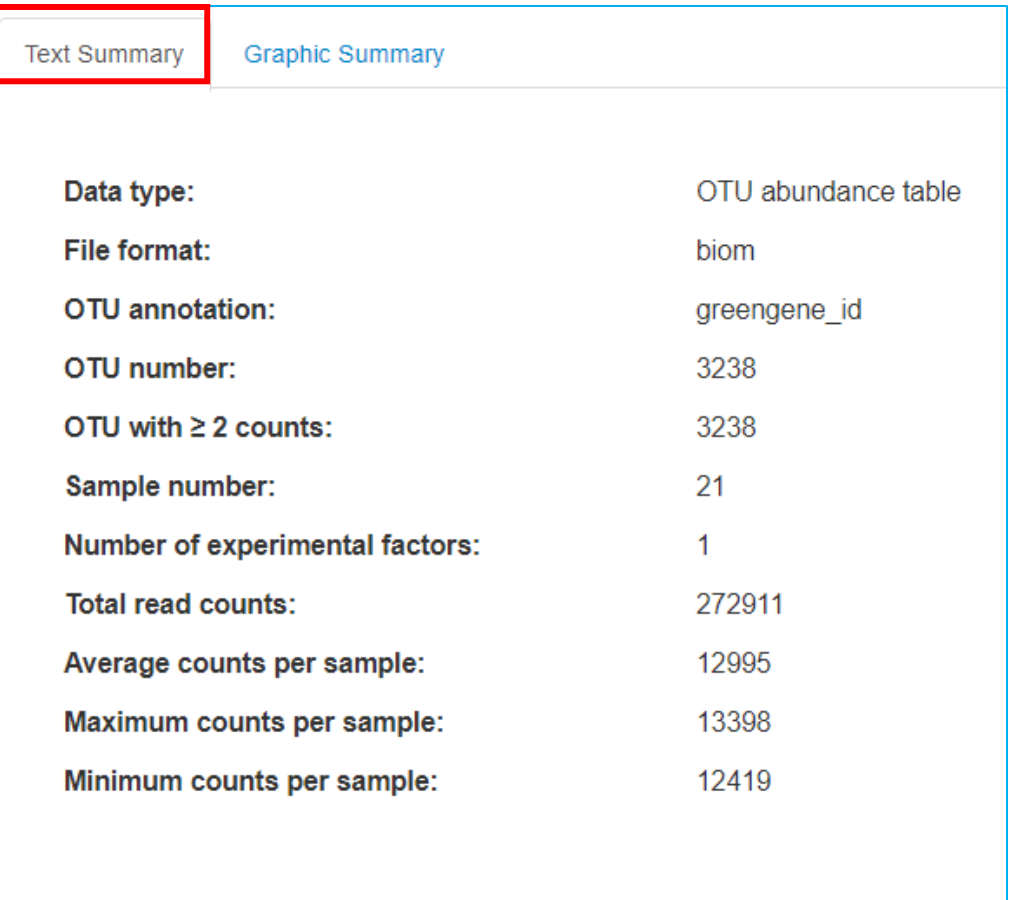

• Provides processing and summary information for user uploaded data.

### **2. b) Graphic Summary**

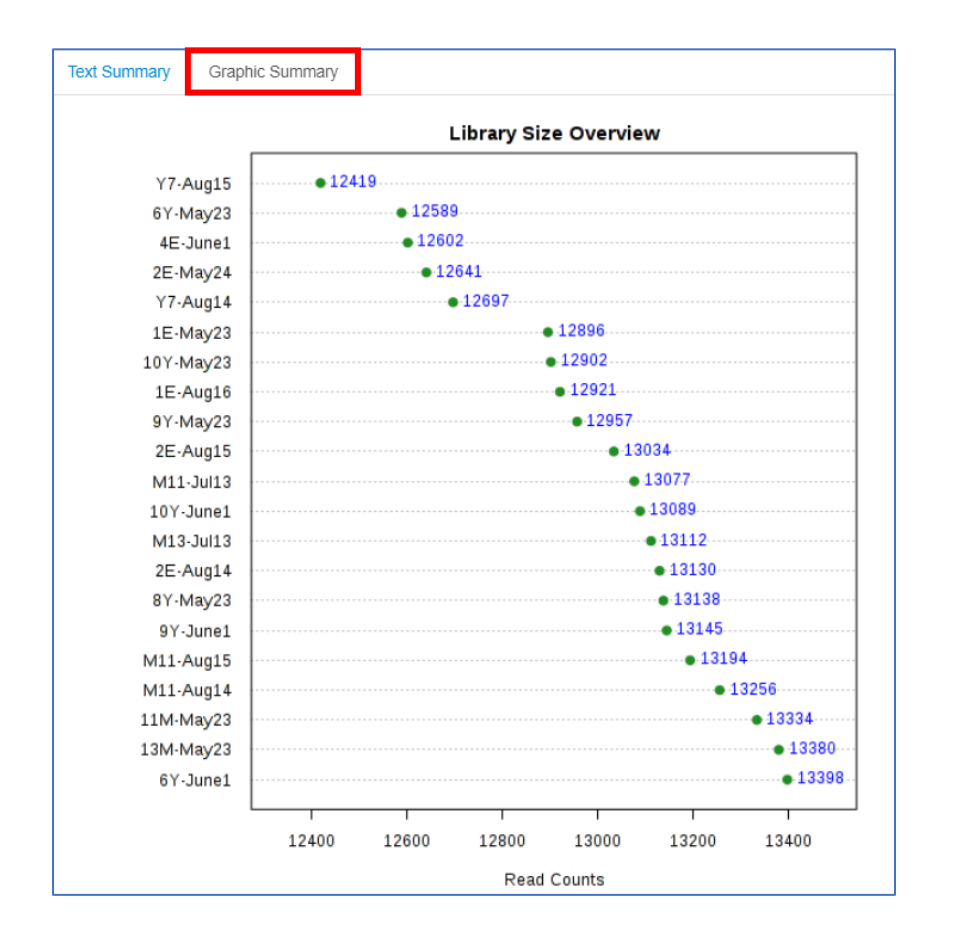

• Provides user the information about library size or total number of reads present in of each sample and help in identifying the potential outliers due to undersampling or sequencing errors.

## **3. a) Data Filtering (Features)**

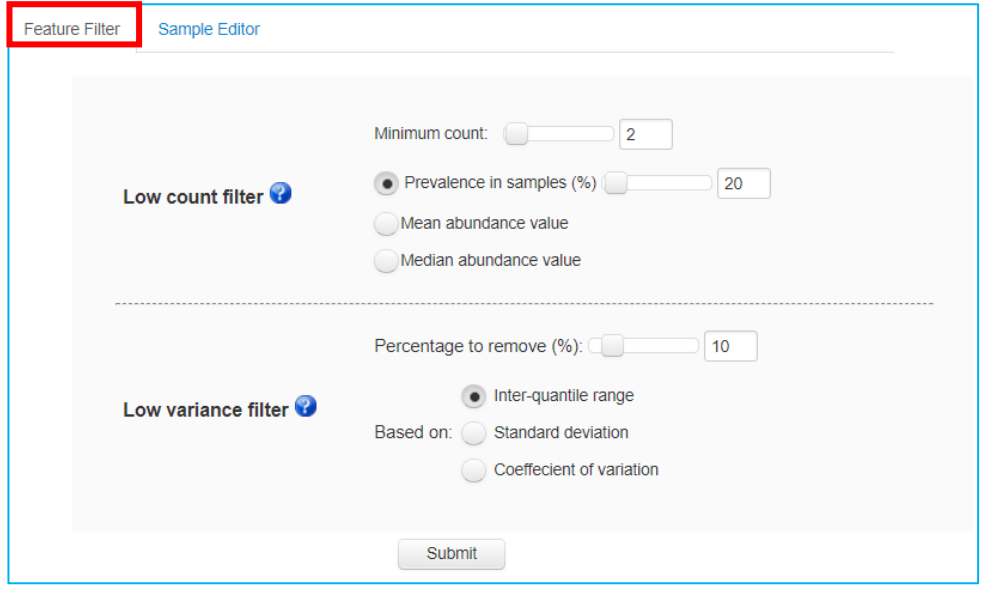

Identifying and removing variables or features that are unlikely to be of use when modeling the data.

- **Features that are of low quality or low confidence**
	- All zeros, singleton or detected in only sample
- **Features that are of low abundance**
	- May be less functionally important
- **Features that are of low variance**
	- Less informative for comparative analysis
- **6** different approaches**:** on the basis of **count (abundance)** or using statistical approaches such as **mean, median, IQR, standard deviation or C.V.**

# **3. b) Sample Filtering (Editor)**

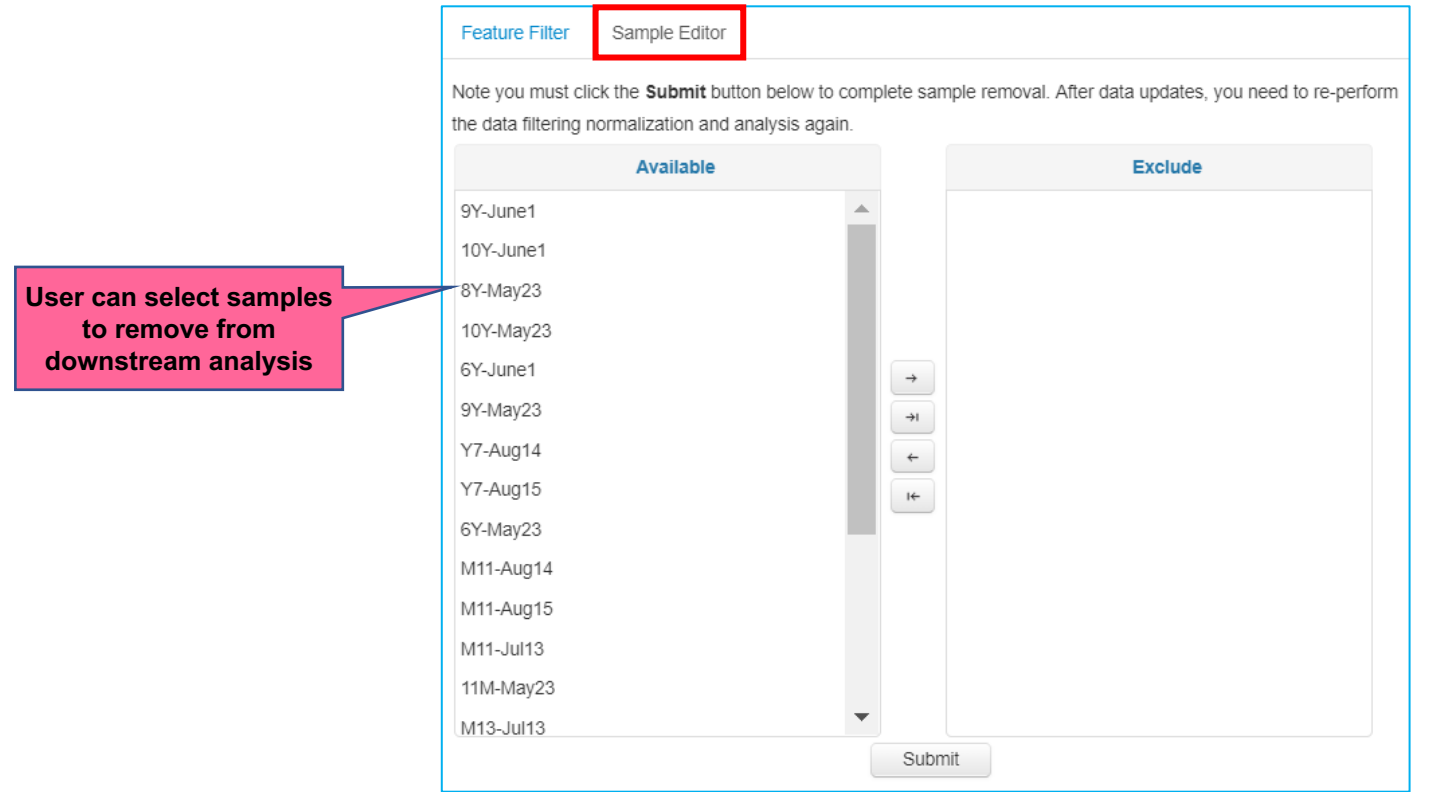

• Users can remove samples that are detected as outlier via graphical summary result or downstream analysis. (e.g. Beta-diversity analysis)

### **4. Data Normalization**

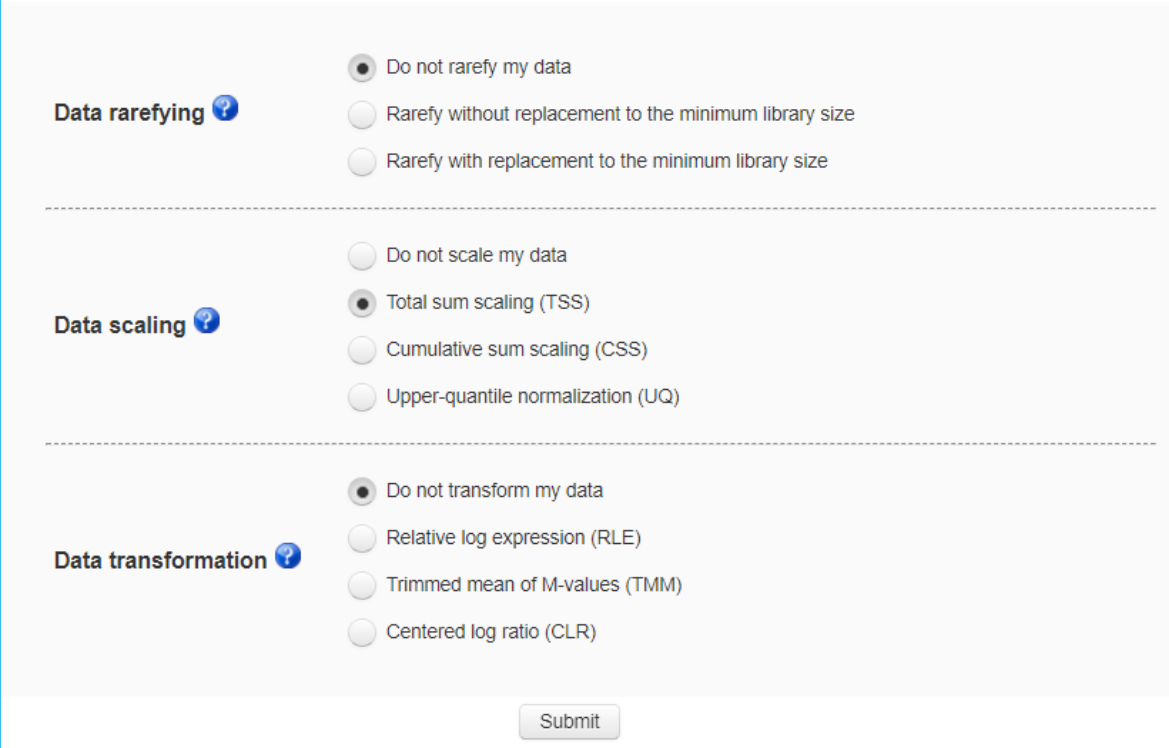

- Normalizing is required to account for **uneven sequencing depth**, **undersampling** and **sparsity** present in such data. (useful before any meaningful comparison)
- Several normalization methods which have been commonly used in the field are present. (3 categories: **rarefaction**, **data scaling and data transformation )**

# **5. Data Analysis**

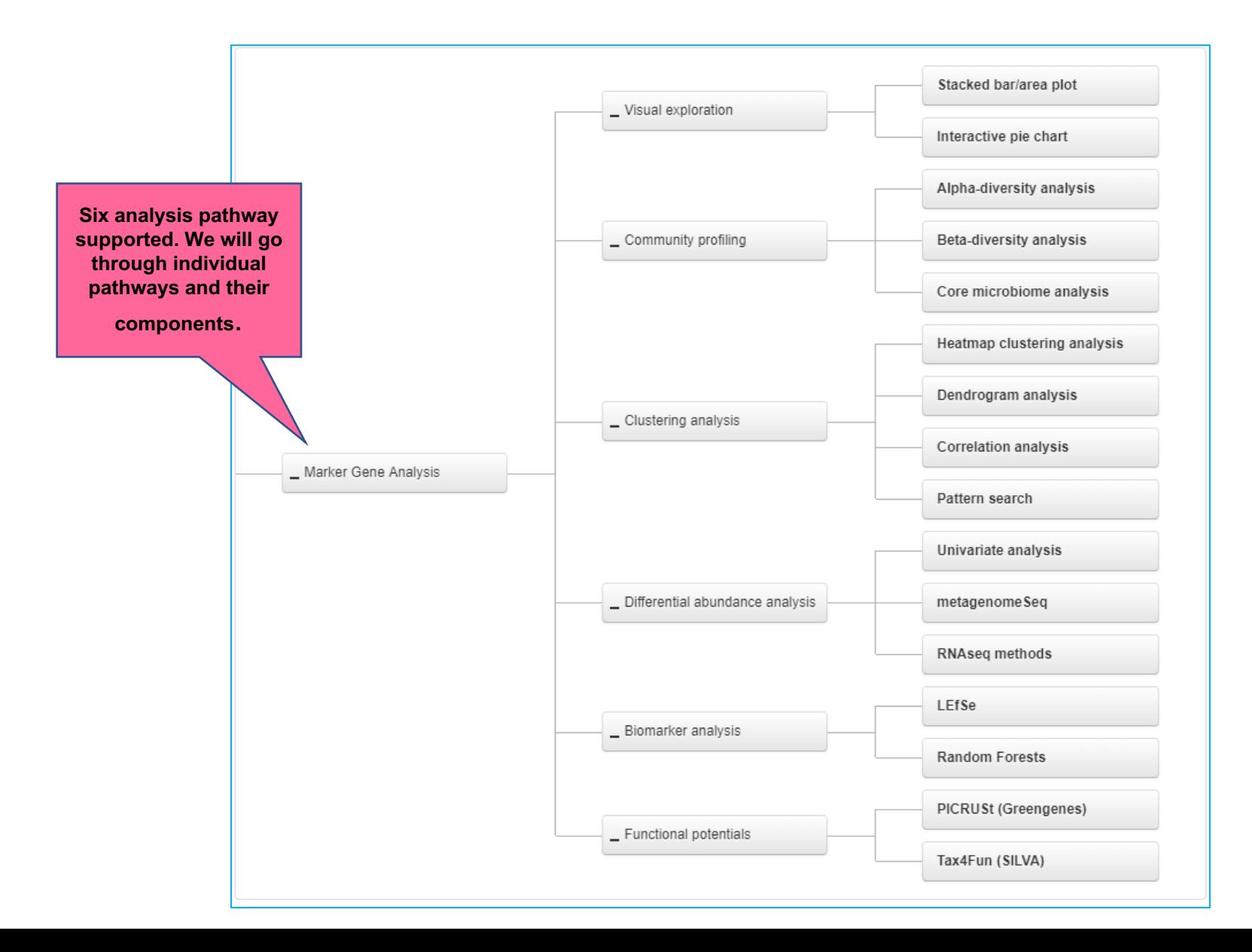

### **A. Visual Exploration**

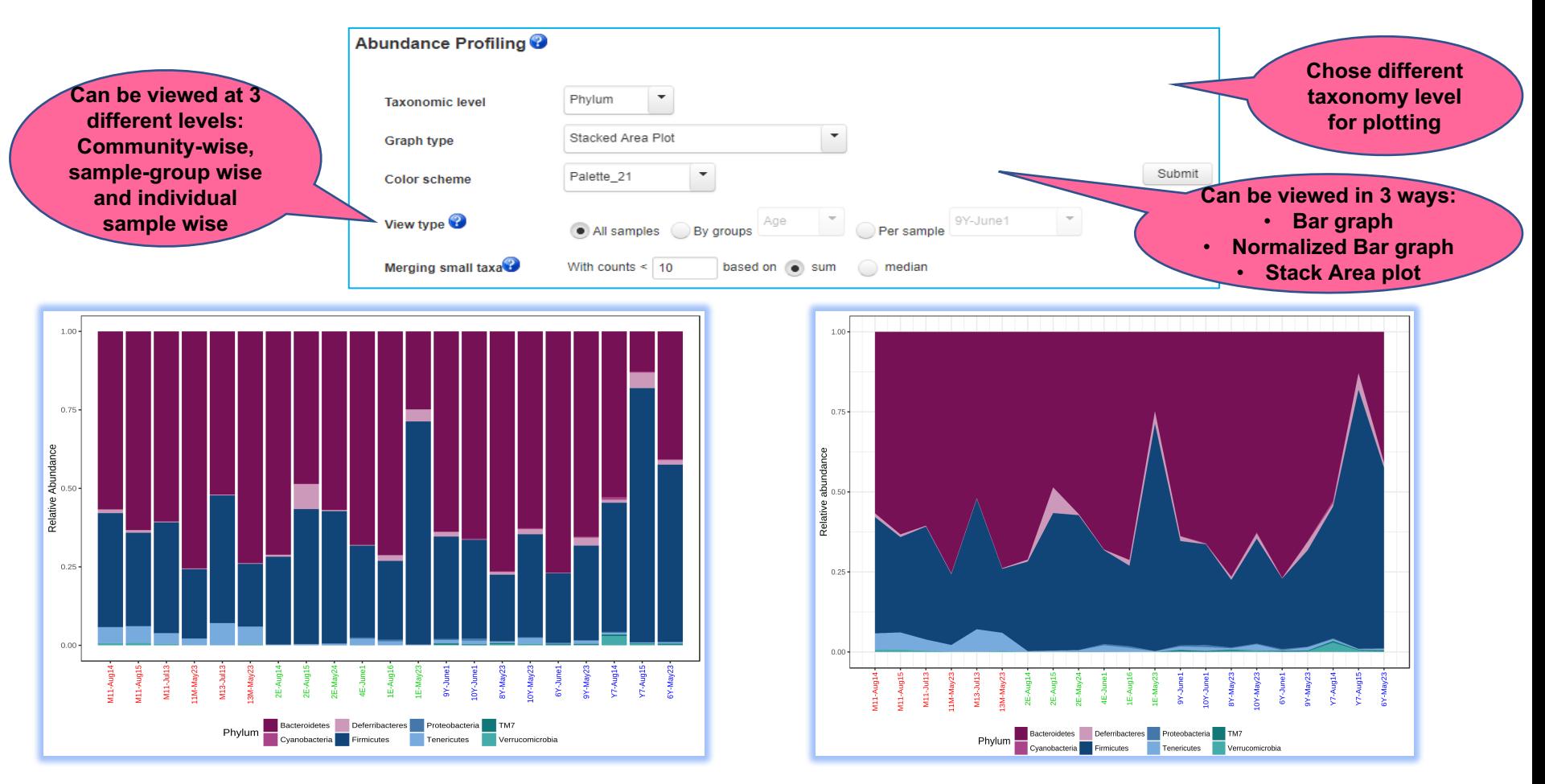

#### **1. Stacked Bar/Area plot**

- Provides exact composition of each community through direct quantitative comparison of abundances.
- It can be created for **all samples, sample-group wise or individual sample-wise** at multiple **taxonomic level** present in data.(i.e. phylum to OTU)

## **A. Visual Exploration**

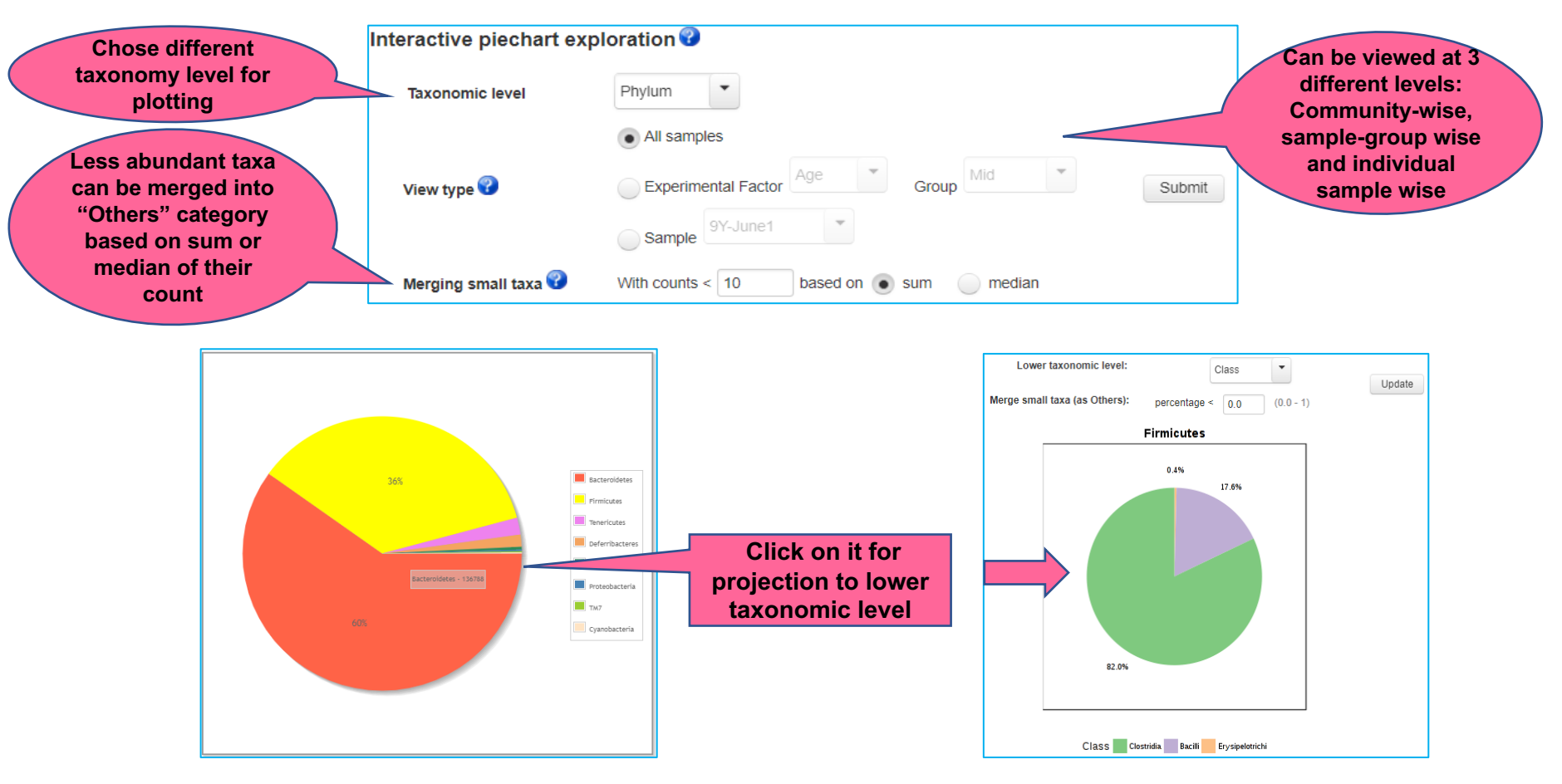

#### **2. Pie Chart**

- Helps in visualizing the taxonomic compositions of microbial community.
- It can also be created for **all samples, sample-group wise or individual sample-wise** at multiple **taxonomic level** present in data.(i.e. phylum to OTU)

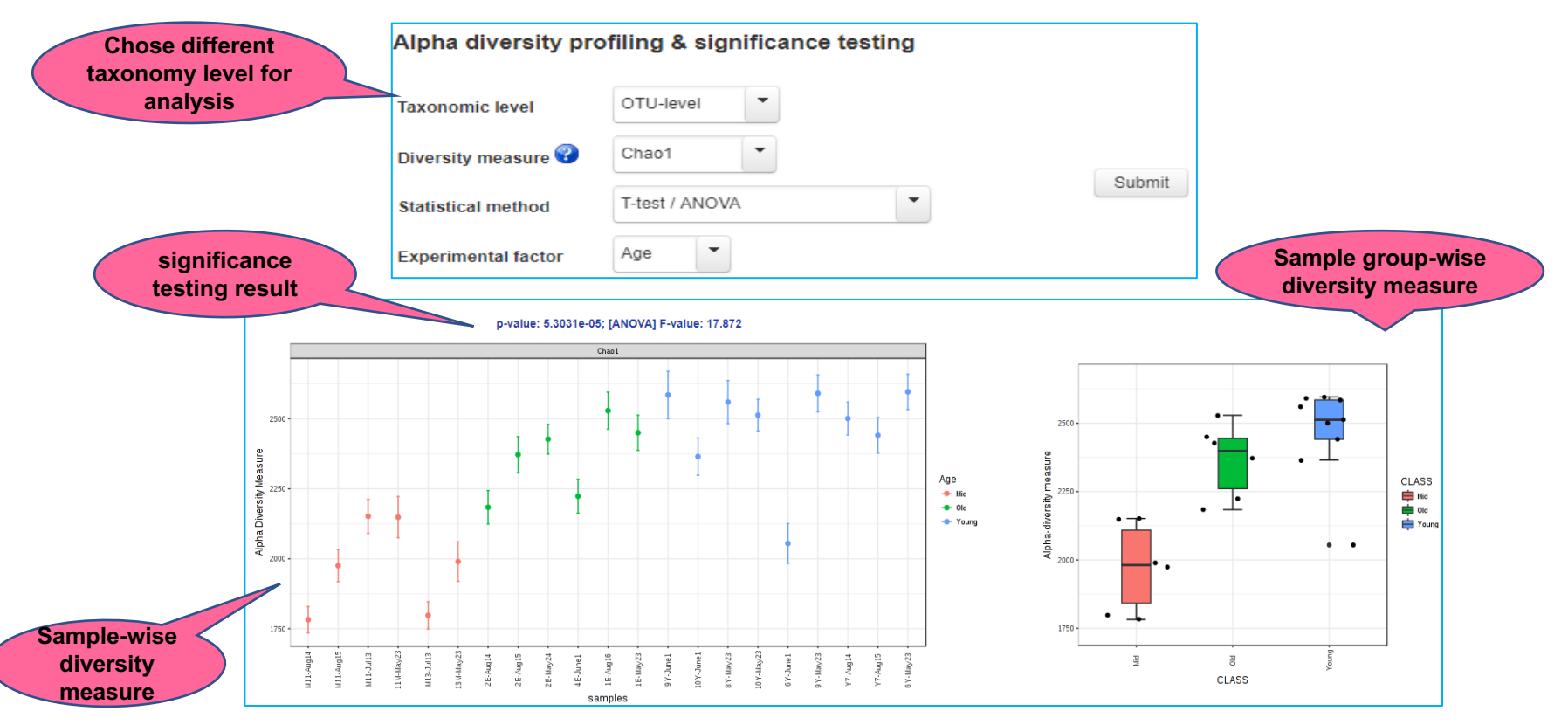

- **1. Alpha-diversity analysis & significance testing:** assessing diversity within community or sample.
- Supporting **6** widely used metrics to calculate the alpha diversity supported such as **Chao1** (evenness), **Observed** (richness), **Shannon** (account for both evenness and richness).
- Statistical significance testing between groups using parametric and non-parametric tests.

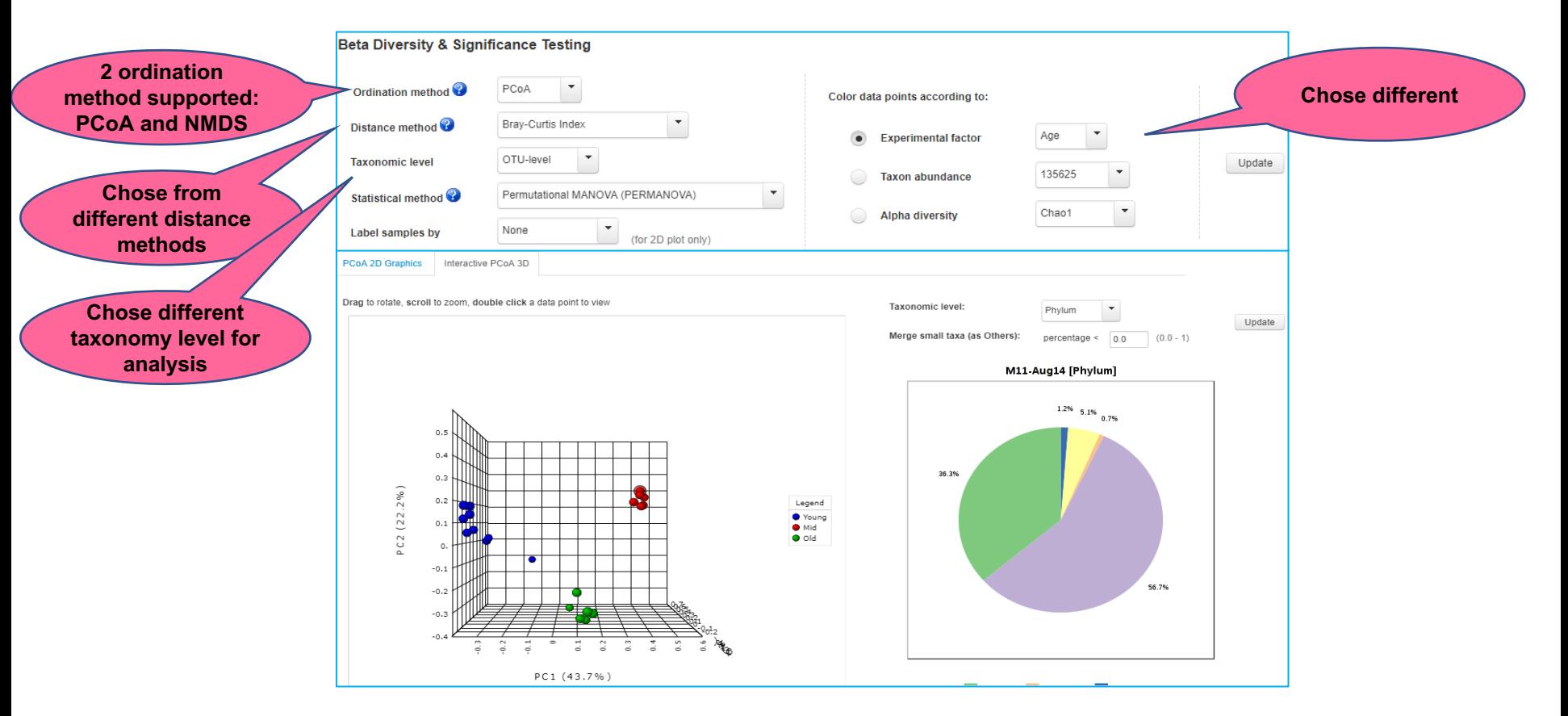

- **2. Beta diversity analysis & significance testing:** assessing the differences between microbial communities.(between samples)
- Dissimilarity matrix can be calculate via multiple distance method and can be visualized using **PCoA** (Principal Coordinate Analysis) or **NMDS** (Nonmetric Multidimensional Scaling)
- **5** widely used methods: **compositional-based** distance metrics such as **Bray-Curtis** or phylogenetic-based (**Unweighted Unifrac**) supported.

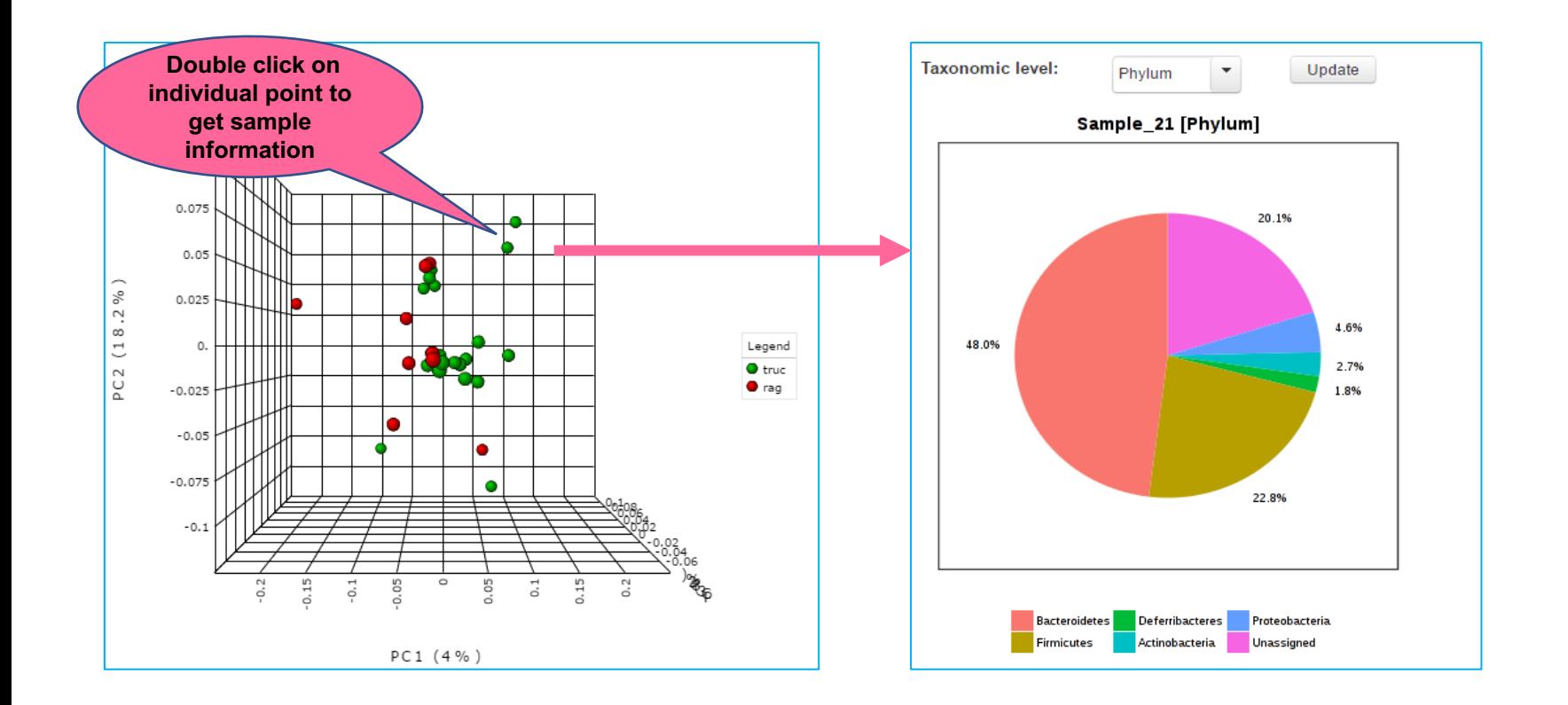

#### **2. Beta diversity analysis & significance testing**

• Results of PCoA/NMDS analysis can be visualized in **3D** using **ordination-based** distances supported.

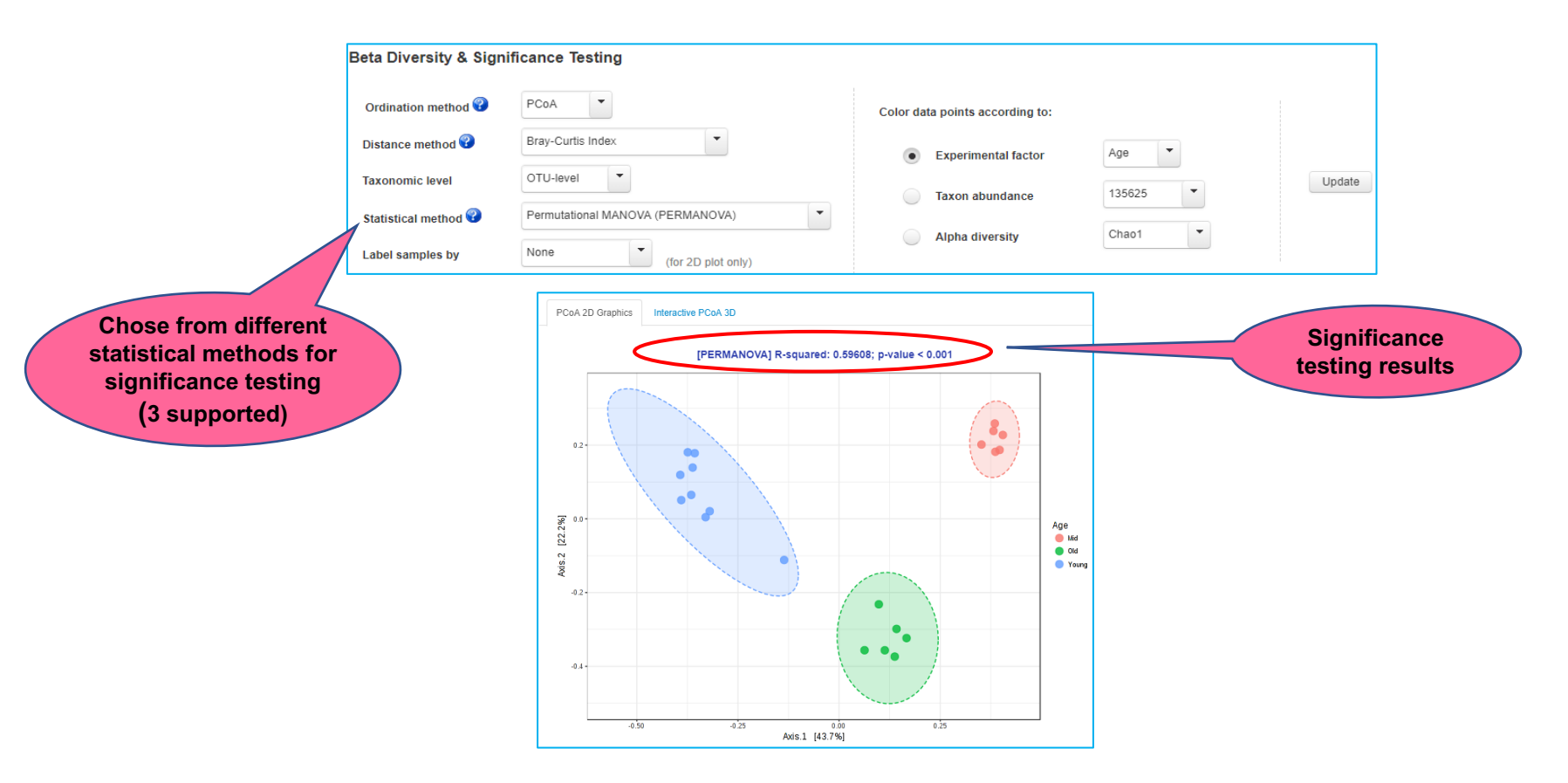

#### **2. Beta diversity analysis & significance testing**

- 3 statistical methods supported to tests the strength and statistical significance of sample groupings based on ordination based distances.
- **ANOSIM/adonis, PERMANOVA and PERMDISP** supported.
- Helps in understanding the underlying reasons for pattern present in PCoA or NMDS plot.

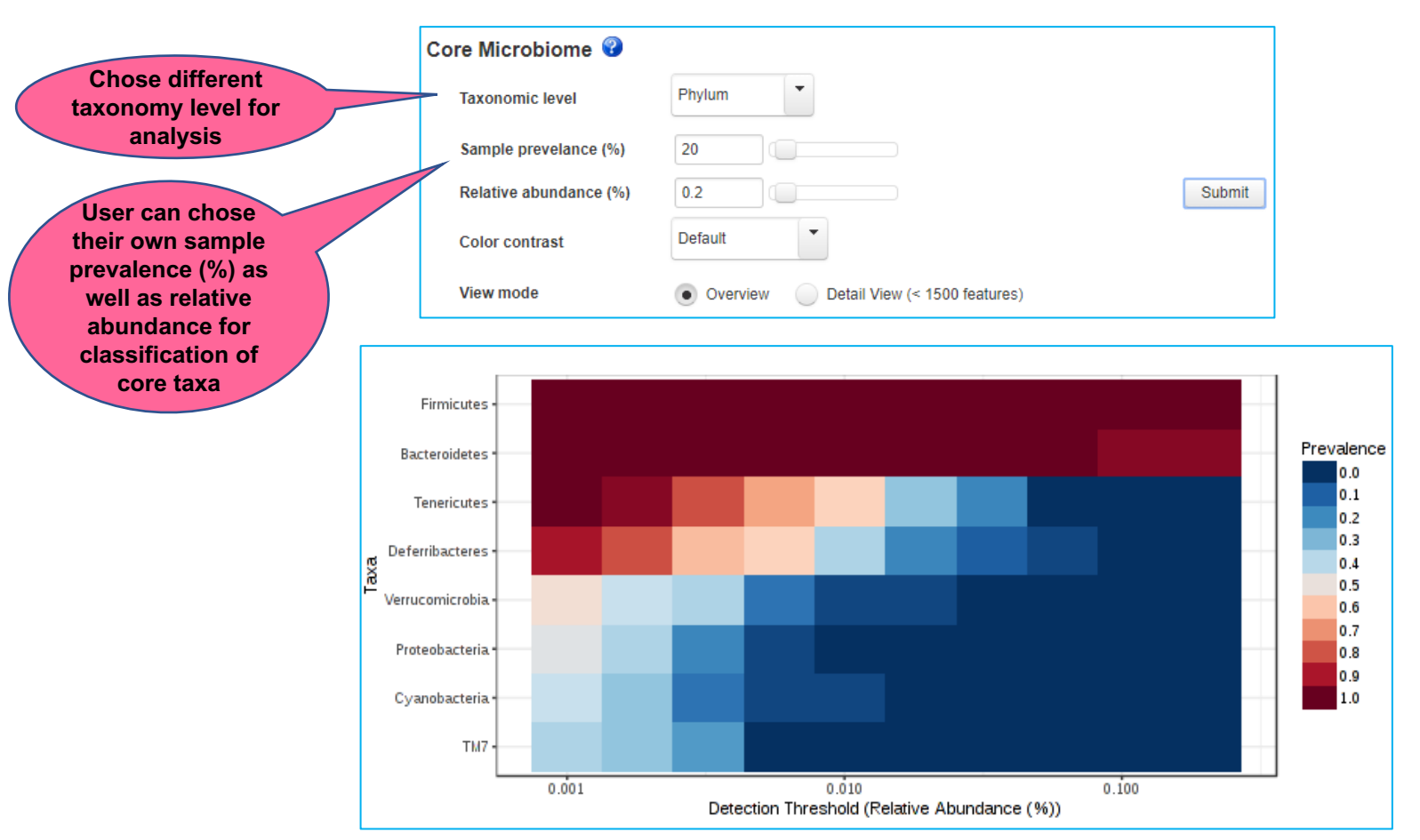

#### **3. Core microbiome analysis**

- Helps in identifying core taxa or features that remain unchanged in their composition across different sample groups based on sample prevalence and relative abundance.
- Can be performed at various taxonomical level. (Phylum to OTU)

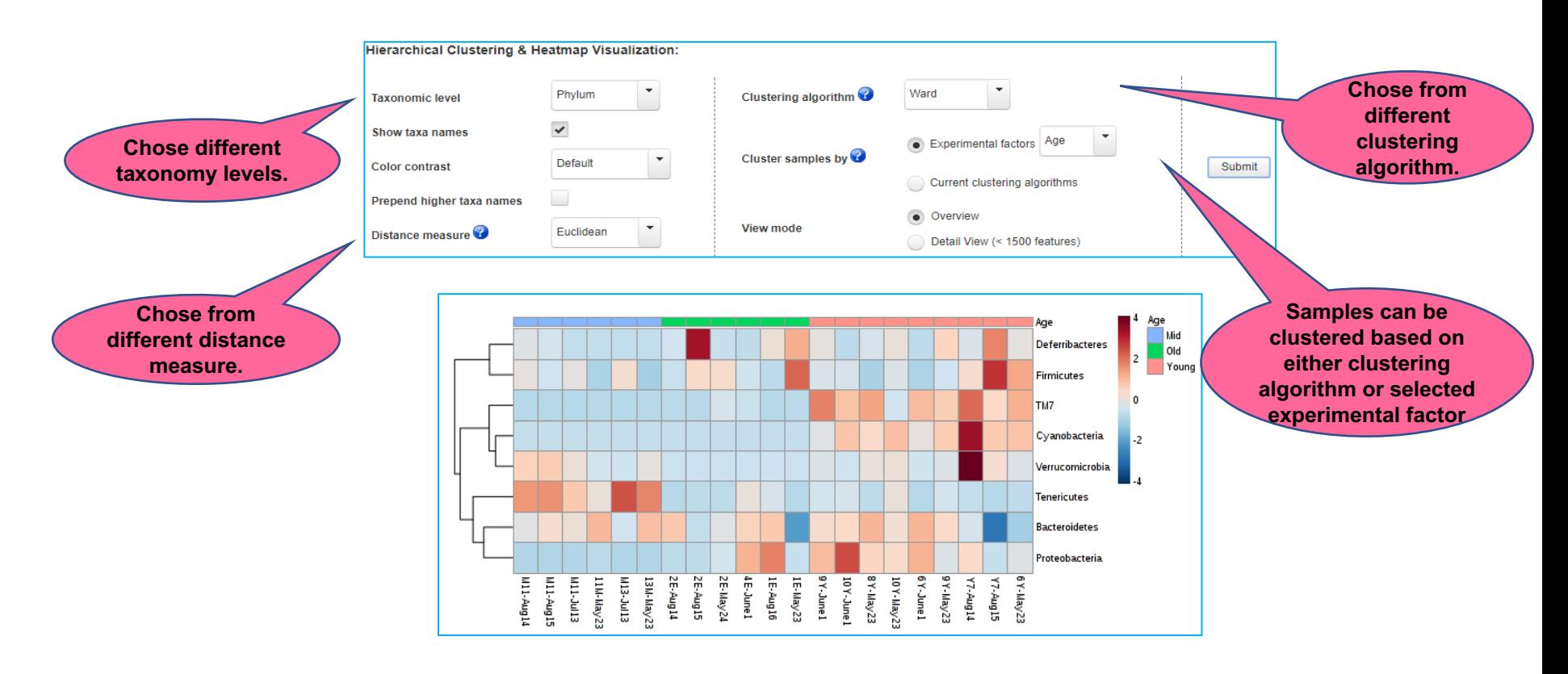

#### **1. Heatmap and clustering analysis**

- Visualize the relative patterns of high-abundance features against a background of features that are mostly low-abundance or absent.
- Various distance and clustering methods supported.(both sample and feature-wise)
- Features can be merged at multiple taxonomic levels also.(can also be visualized at individual OTU-level)

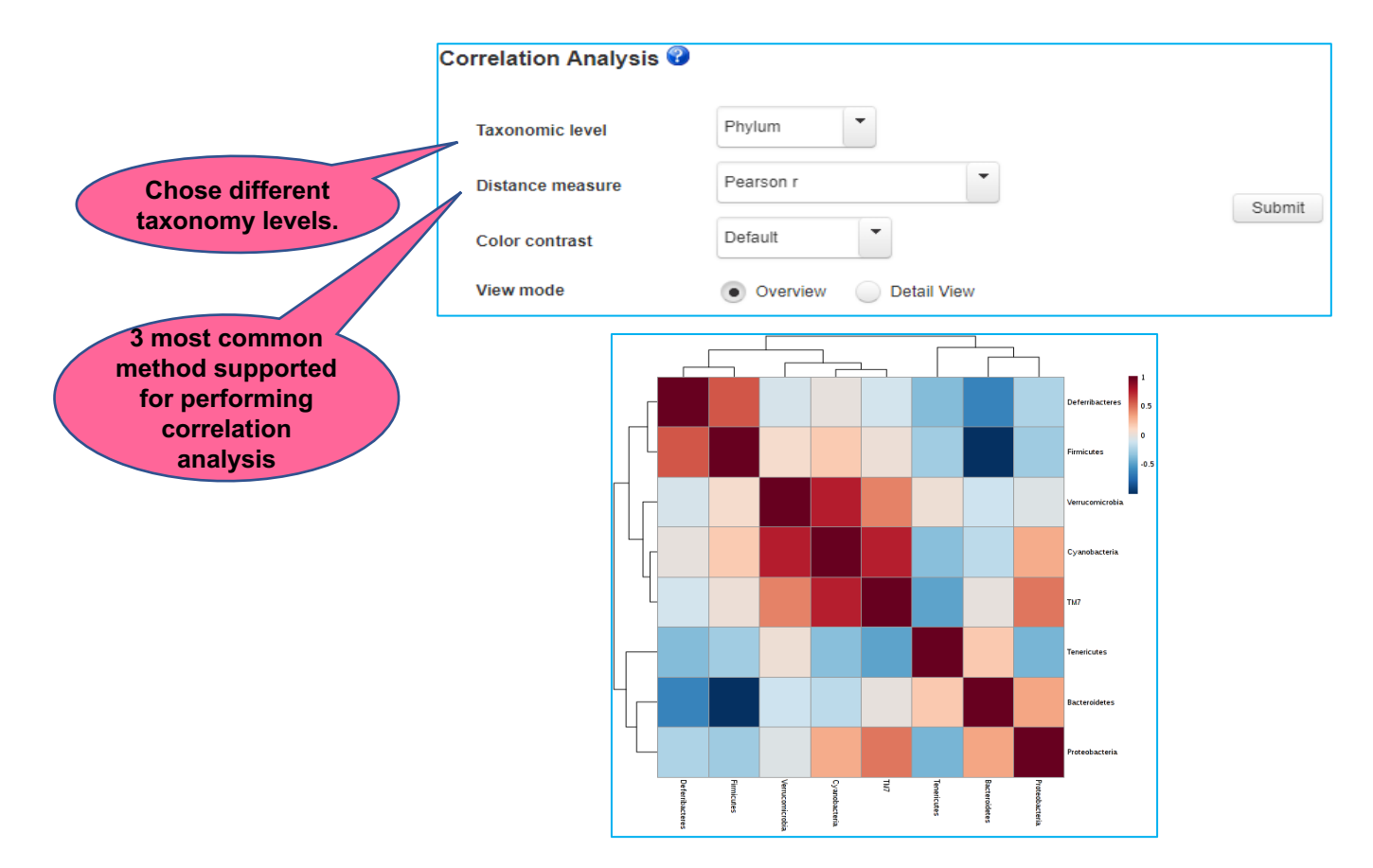

#### **2. Correlation analysis**

- Helps in identifying biologically or biochemically meaningful relationship or associations between taxa or features.
- Can be analyzed at various level (Phylum to OTU) by merging data based on taxonomic rank.

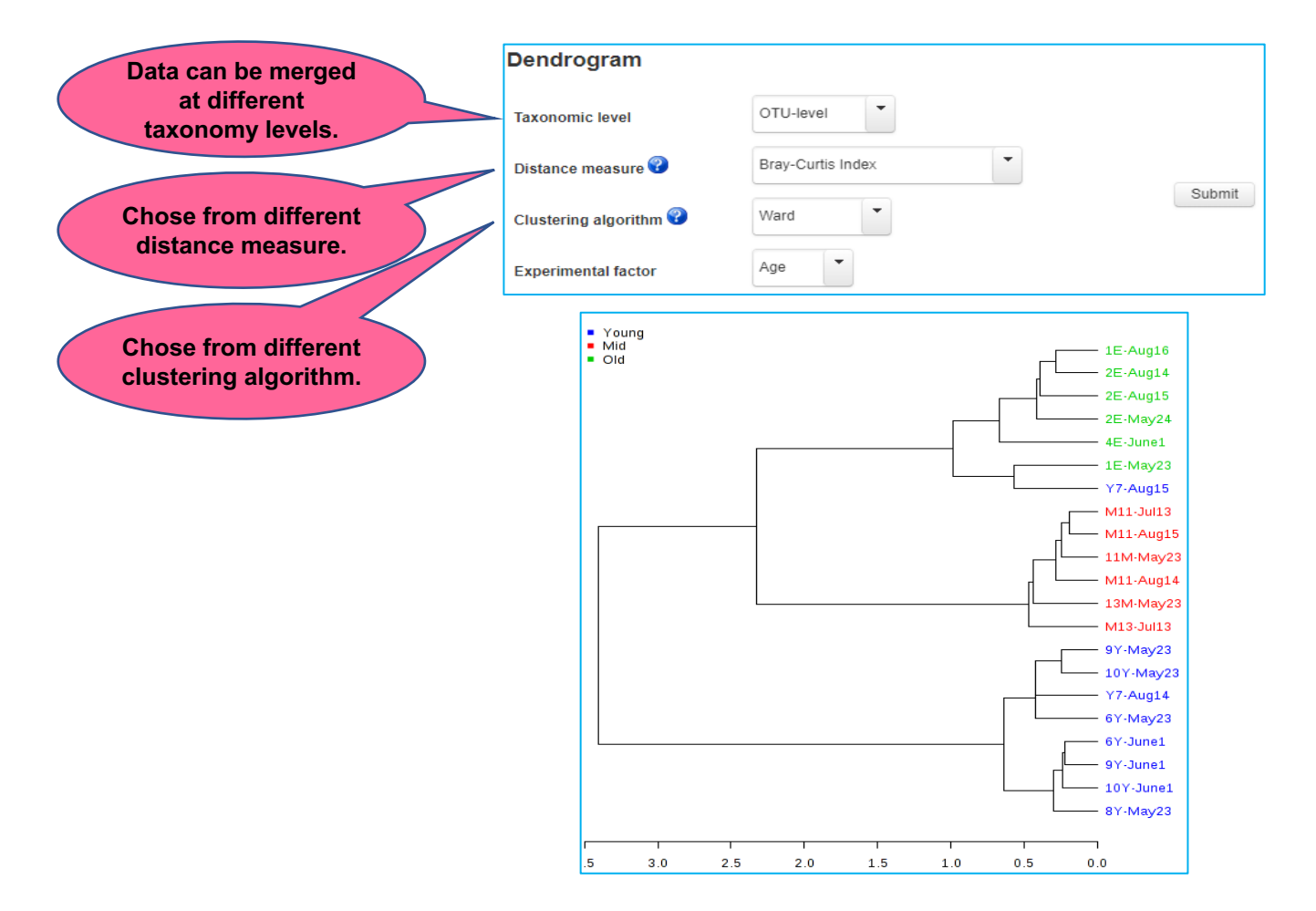

#### **3. Dendrogram and clustering analysis**

• Performs phylogenetic analysis on samples using either various phylogenetic or nonphylogenetic distance measures. (support for 5 most widely used)

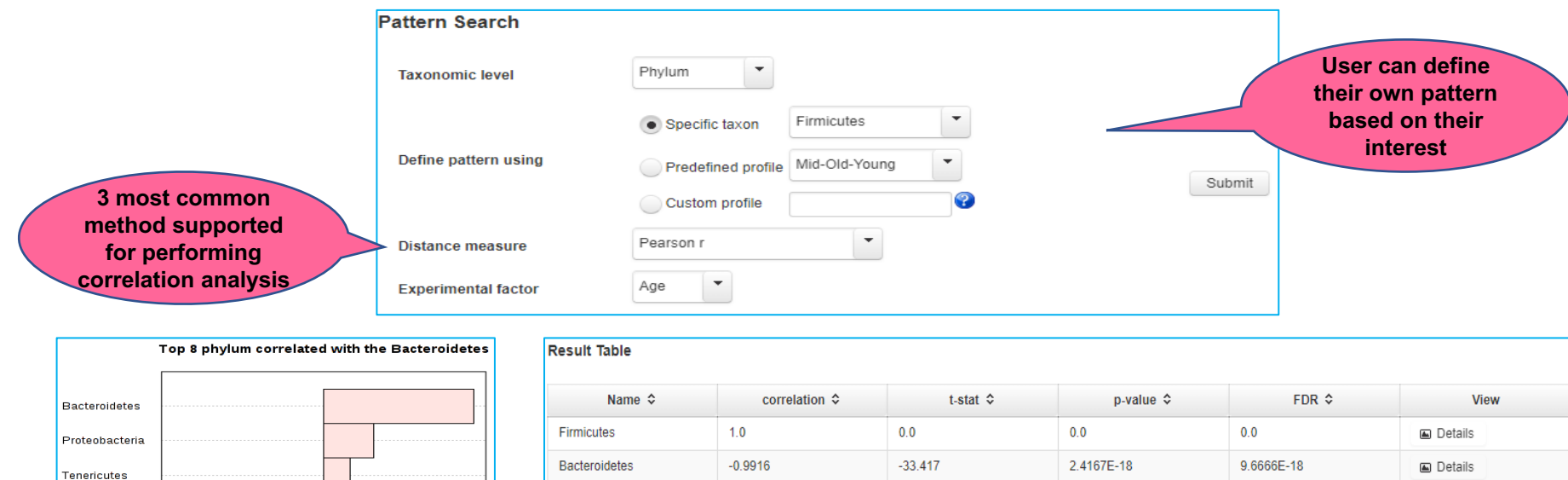

**■** Details

**■** Details

**■** Details

**■** Details

**■** Details

**■** Details

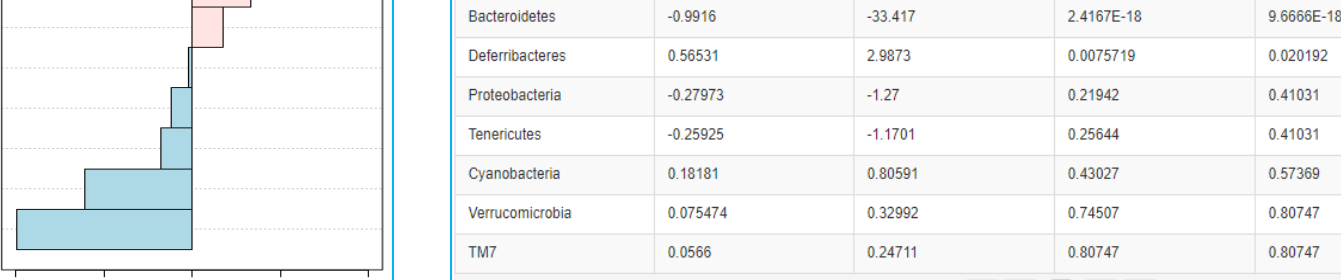

#### **4. Pattern Search**

 $-0.5$ 

 $0.0$ 

Correlation coefficients

 $0.5$ 

 $1.0$ 

 $-1.0$ 

TM7

Verrucomicrobia

Cyanobacteria

Deferribacteres

Firmicutes

- Helps in identifying or search for a pattern based on correlation analysis on defined pattern.
- Pattern can be defined based on either feature (gene) of interest or based on predefined or custom profile of experimental factors.

 $\mathbb{H} \quad \text{ on } \quad \mathbf{I} \quad \mathbb{R} \quad \mathbb{H}$ 

### **D. Differential abundance analysis**

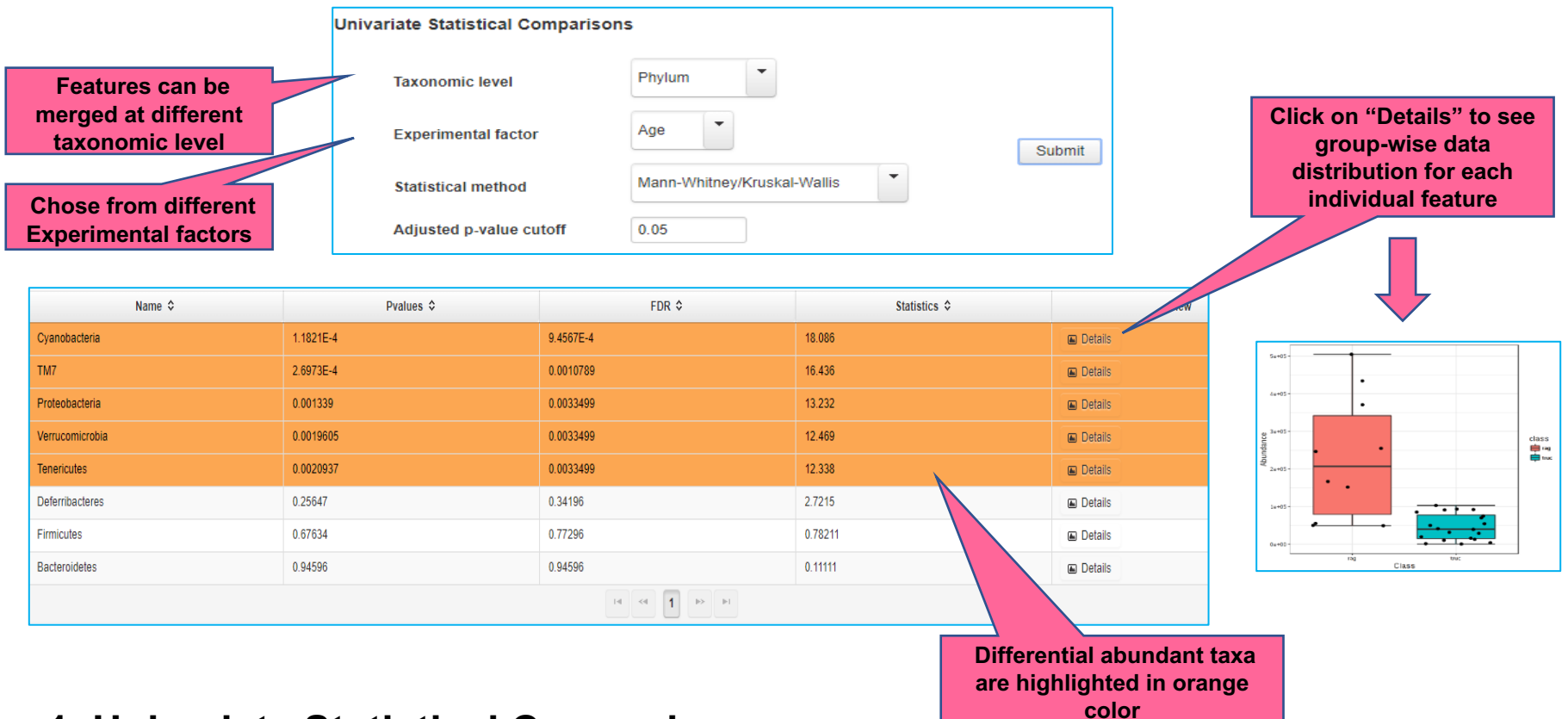

#### **1. Univariate Statistical Comparisons**

- t-test/ANOVA (parametric) or Mann-Whitney/KW test (non-parametric) can be done.
- Depending upon no. of sample groups, statistical test is chosen from parametric or non parametric test options.
- P-values adjusted using **FDR** method.

### **D. Differential Abundance analysis**

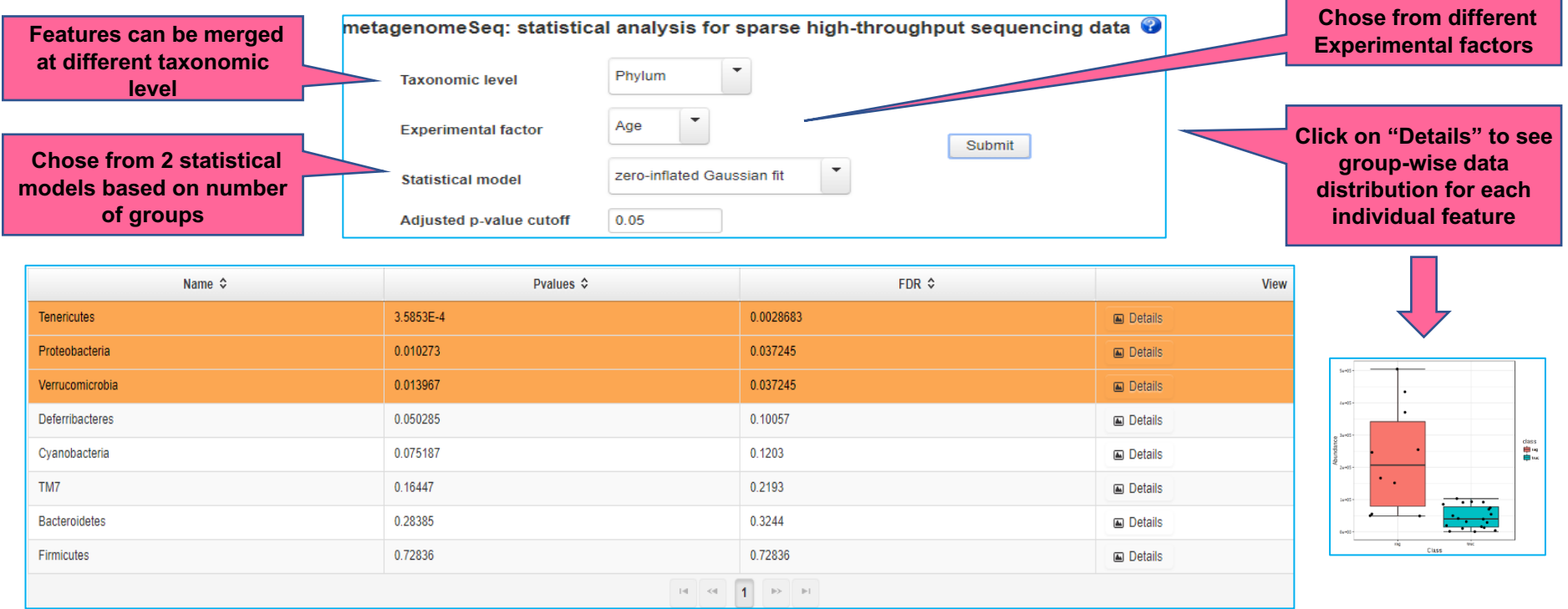

#### **2. metagenomeSeq**

- Detect differential abundant features in microbiome experiments with an explicit design.
- Accounts for **under-sampling** and **sparsity** in such data.
- Performs zero-inflated Gaussian fit (**fitZIG**) or fit-Feature (**fitFeature**) on data after normalizing the data through **cumulative sum scaling** (CSS) method (novel approach)
- fitFeature model is recommended over fitZIG for two groups comparison.
- Very sensitive and specific in nature (fails with very low sample size)

### **D. Differential Abundance analysis**

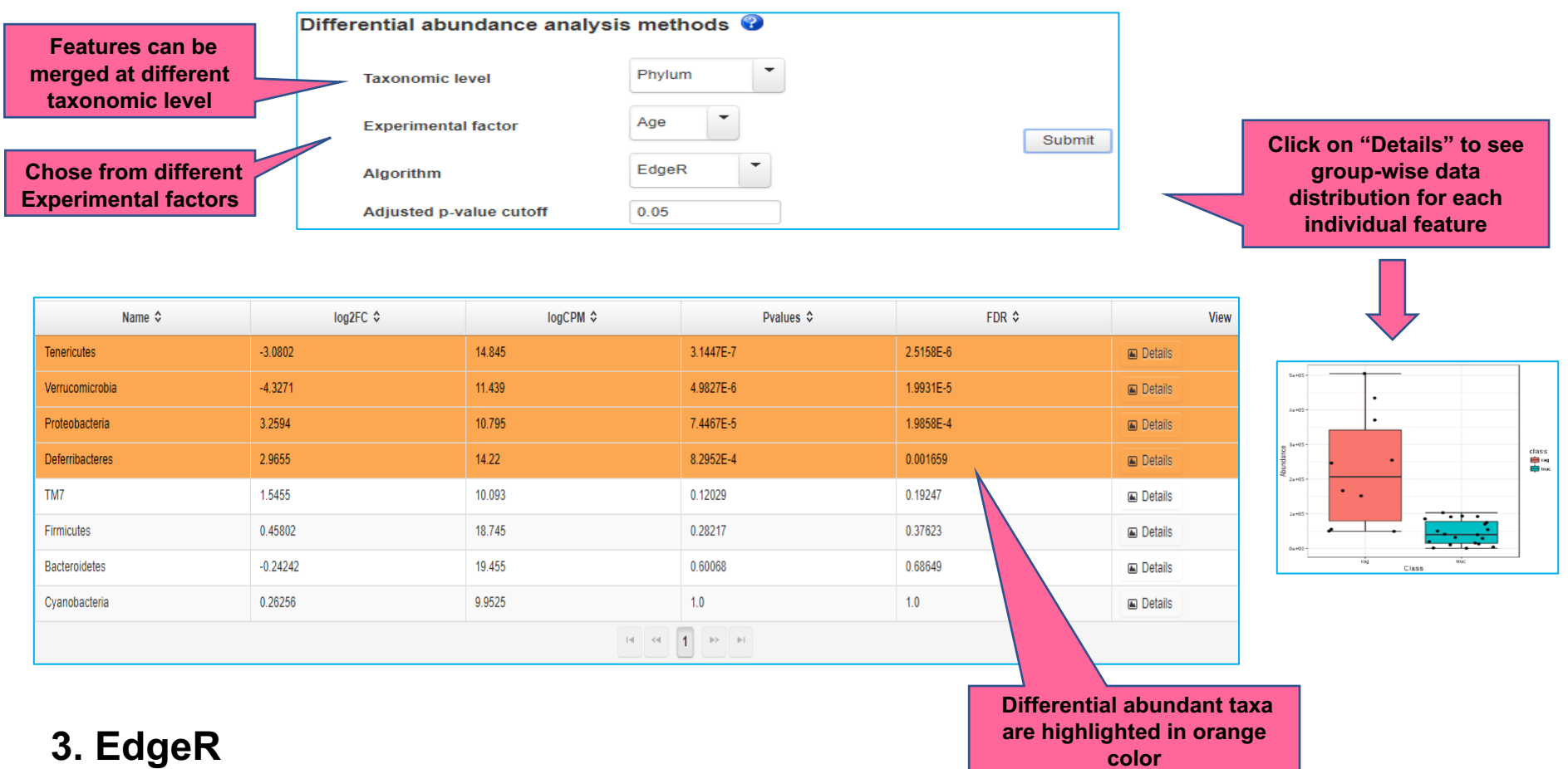

- Developed for RNAseq data analysis.
- Powerful statistical method (outperforms others methods with appropriate data filtration and normalization techniques)
- By default, **RLE** (Relative Log Expression) normalization is performed on the data.

### **D. Differential Abundance analysis**

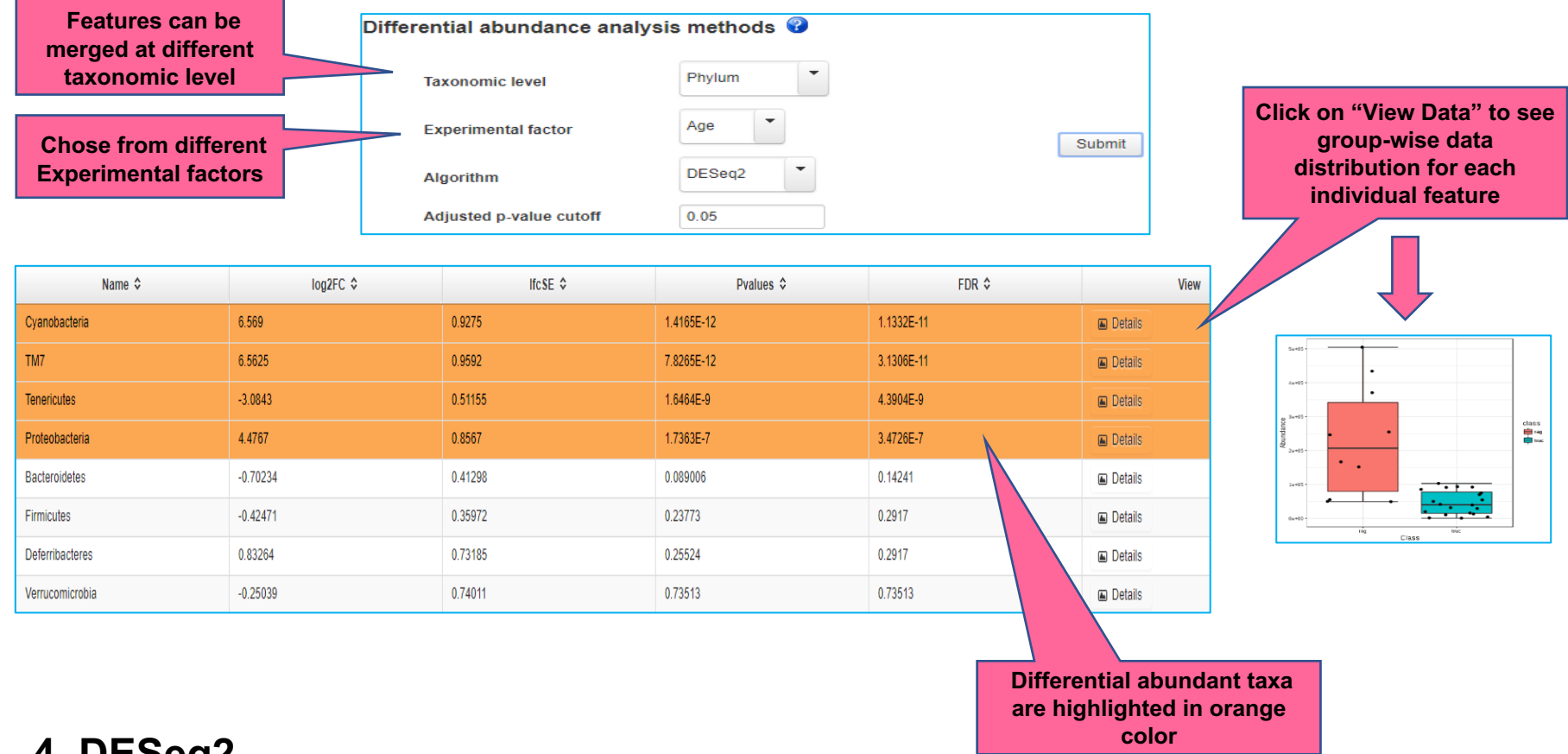

#### **4. DESeq2**

- Developed for RNAseq data analysis.
- Uses negative binomial generalized linear models to estimate **dispersion** and **logarithmic fold changes**.

### **E. Biomarker Analysis**

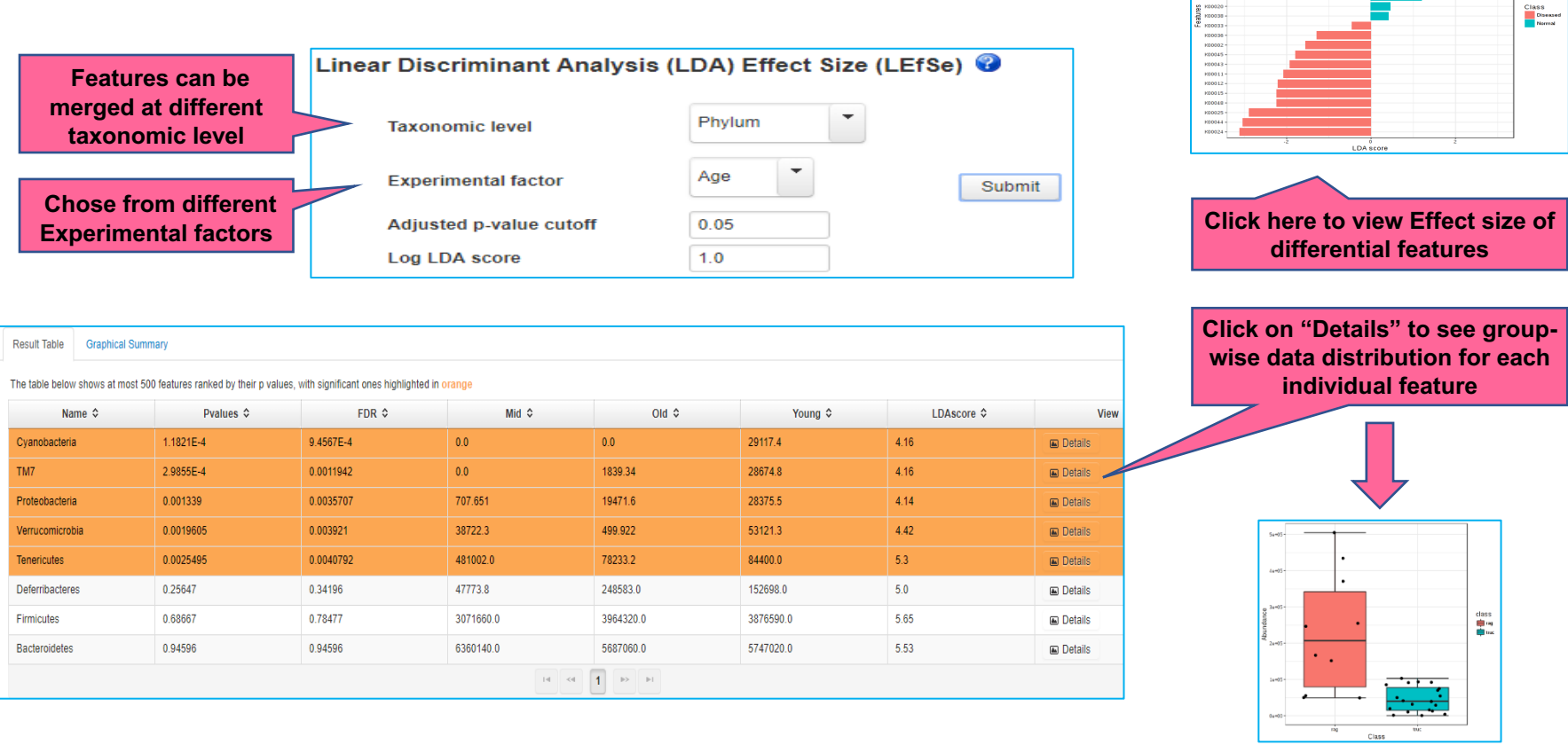

000051-<br>000030-<br>000021-<br>000018-<br>000053-<br>000050-

#### **1. LEfSe**

- **C**ompare the metagenomics (16S or shotgun) abundance profiles between samples in different state.
- Performs a set of statistical tests for detecting differentially abundant features (**KW sumrank test:** statistical significance) and biomarker discovery.(**Linear Discriminant analysis:** Effect Size)

### **E. Biomarker Analysis**

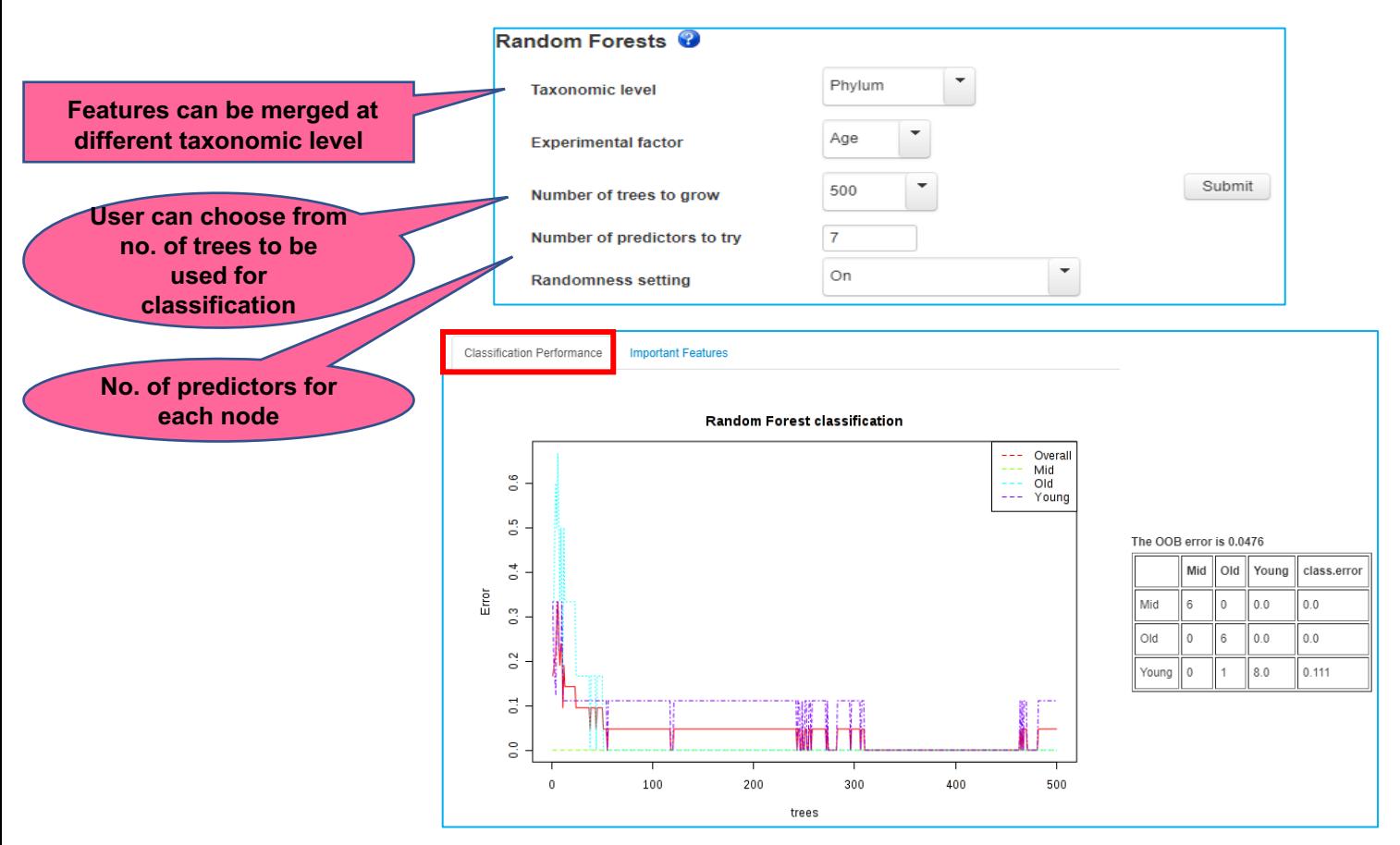

#### **2. Random forests**

- Ensemble learning method used for classification, regression and other tasks.
- It operate by constructing a multitude of decision trees at training time and outputting the class that is the mode of the classes (classification) of the individual trees.
- Random forests correct for decision trees habit of overfitting to their training set.

### **E. Biomarker Analysis**

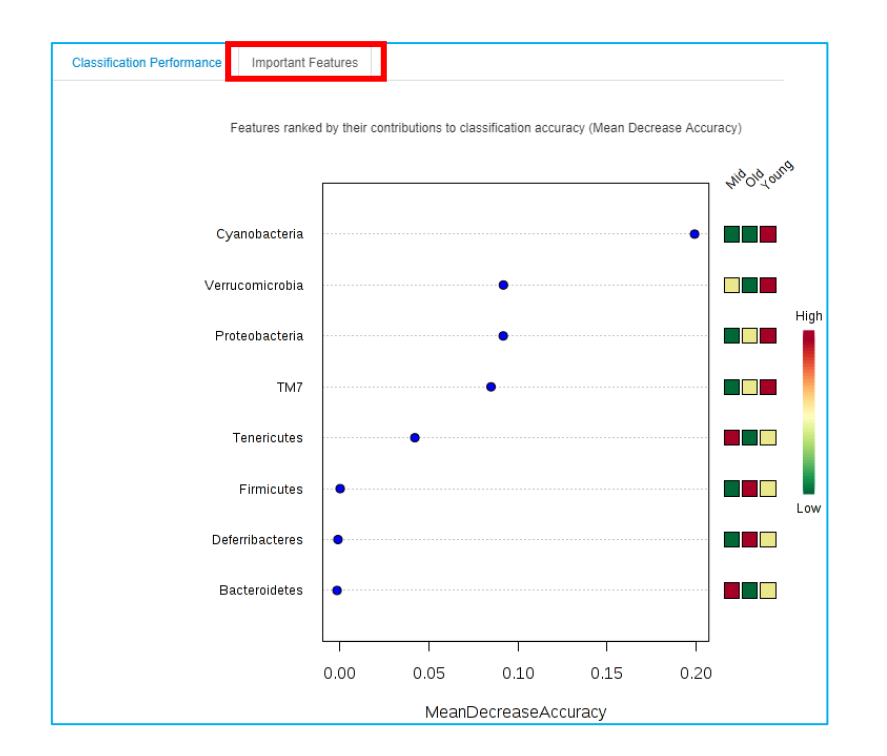

**Most important features for classification of data into provided class groups**

#### **2. Random Forest**

- It provides estimates of what variables are important in the classification of data.
- It computes proximities between pairs of cases that can be used in clustering, locating outliers, or give interesting views of the data.

## **F. Functional potential**

#### **Prediction for Greengenes Annotated OTUs (PICRUSt)**

PICRUSt (phylogenetic investigation of communities by reconstruction of unobserved states) estimates the properties of ancestral organisms from living relatives by performing gene content inference and metagenome inference. More details about this algorithm can be found from MGI Langille et al. Please make sure vou have used closed-reference OTU picking protocol to search sequences against the Greengenes reference OTUs (18May2012 version) to a specified percent identity.

**Predict Metabolic Potential** 

**You can perform functional profiling if only your features or OTUs are annotated using greengene or SILVA database)** 

#### Predicting the functional capabilities of microbial communities using Tax4Fun

Tax4Fun is designed for functional prediction based on minimum 16SrRNA sequence similarity. It is applicable to output as obtained from the SILVAngs web server or the application of QIIME against the SILVA database. Note, the process is time consuming and may take ~2 min to complete. There will be an error with the box plots if the counts are relative. The result table can be used for functional profiling using our Shotgun Data Profiling mo

**Annotation Pipeleine** 

QIIME against SILVA database

**Predict Metabolic Potential** 

**Functional potential prediction:** inferring functional (metabolic) profile from taxonomic profile.

- 2 methods available:
	- v **PICRUSt:** It's an **evolutionary modeling algorithm**. Its predictions based on **topology** of the tree and phylogenetic **distance** to next sequenced organism. It is based on **Greengenes** annotated OTUs.
	- v **Tax4Fun:** Prediction based on minimum **16SrRNA sequence similarity** using **SILVA** annotated OTUs.

## **F. Functional potential**

#### **Prediction for Greengenes Annotated OTUs (PICRUSt)**

PICRUSt (phylogenetic investigation of communities by reconstruction of unobserved states) estimates the properties of ancestral organisms from living relatives by performing gene content inference and metagenome inference. More details about this algorithm can be found from MGI Langille et al. Please make sure you have used closed-reference OTU picking protocol to search sequences against the Greengenes reference OTUs (18May2012 version) to a specified percent identity.

**Predict Metabolic Potential** 

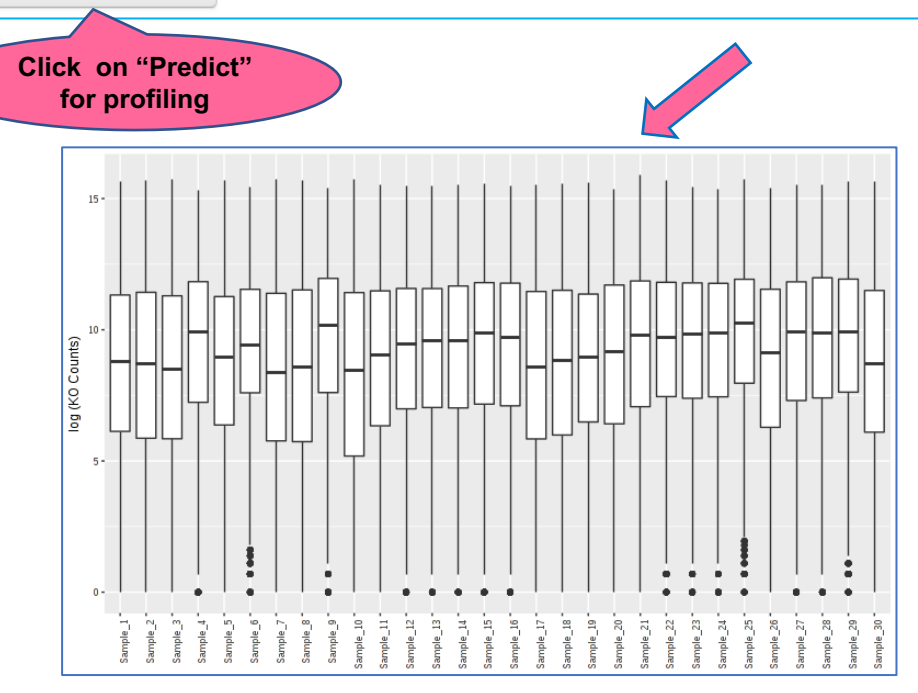

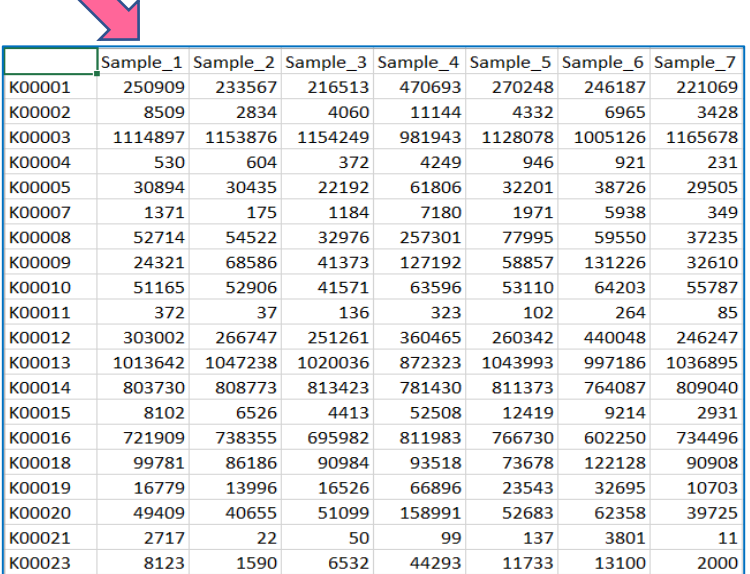

**Count distribution od predicted metagenomic Result KO table abundance data (KO counts) [log-scale]**

### **F. Functional potential**

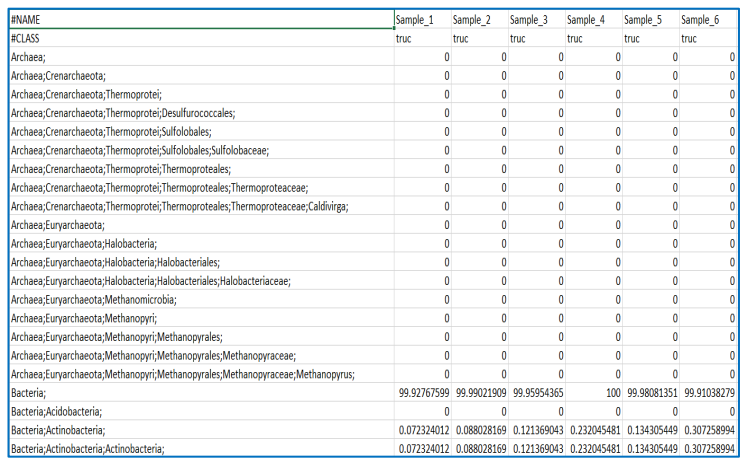

#### **OTU table KO table**

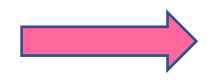

#### **Functional profiling**

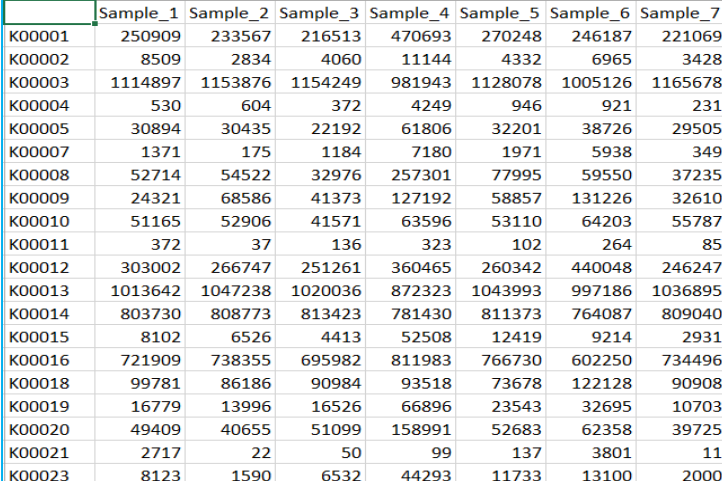

**Shotgun Data Profiling (SDP)**

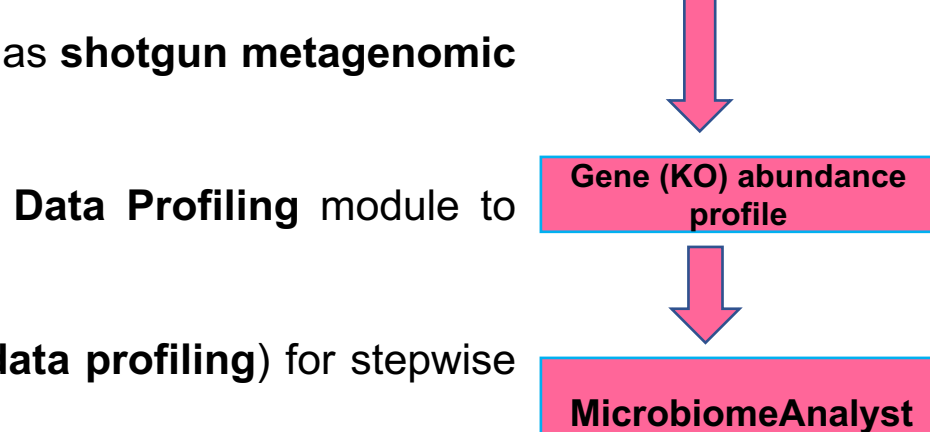

- After, prediction the result data is similar as **shotgun metagenomic** data.
- User have to go through the **Shotgun Data Profiling** module to perform comprehensive analysis.
- Please check, **Tutorial II** on (**Shotgun data profiling**) for stepwise detailed analysis on such data. **MicrobiomeAnalyst MicrobiomeAnalyst**

### **Download Results**

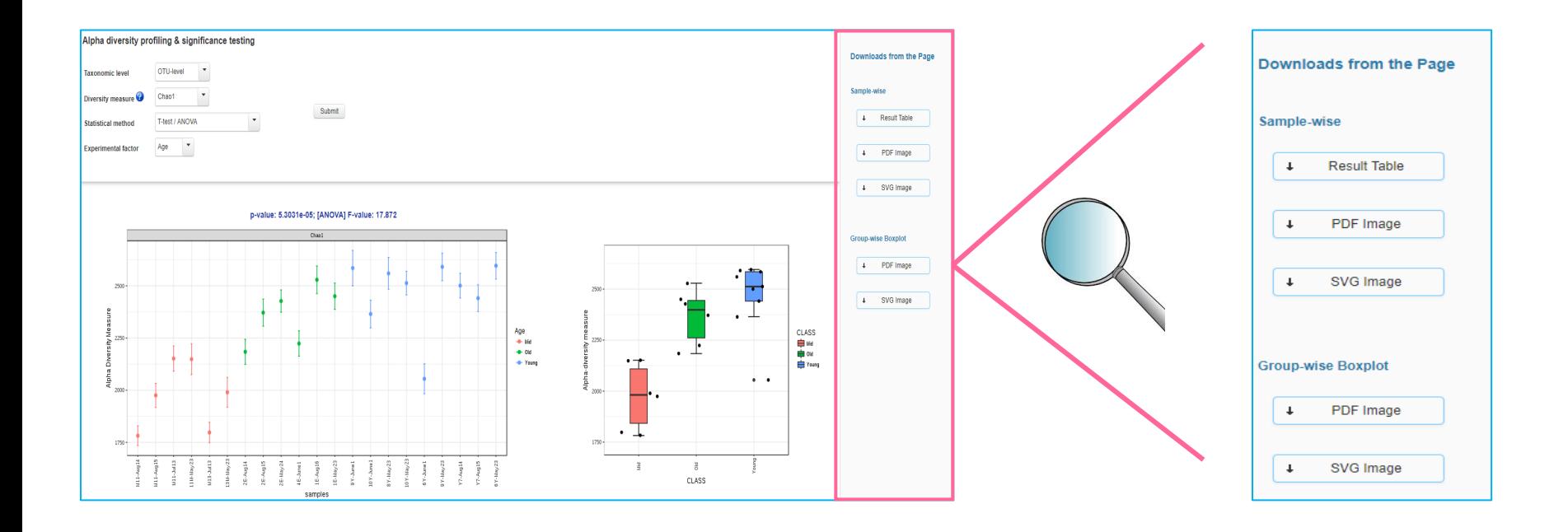

- The analysis results (images and tables) can be downloaded from east panel present at every individual analysis page.
- Images can be downloaded in SVG and PDF format.
- Tables are available in CSV format to download.

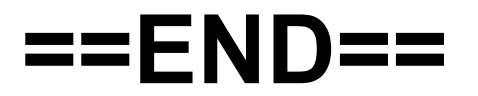